# **CELVIANO** AP-500 **BEDIENUNGSANLEITUNG**

Bitte bewahren Sie alle Informationen für spätere Referenz auf.

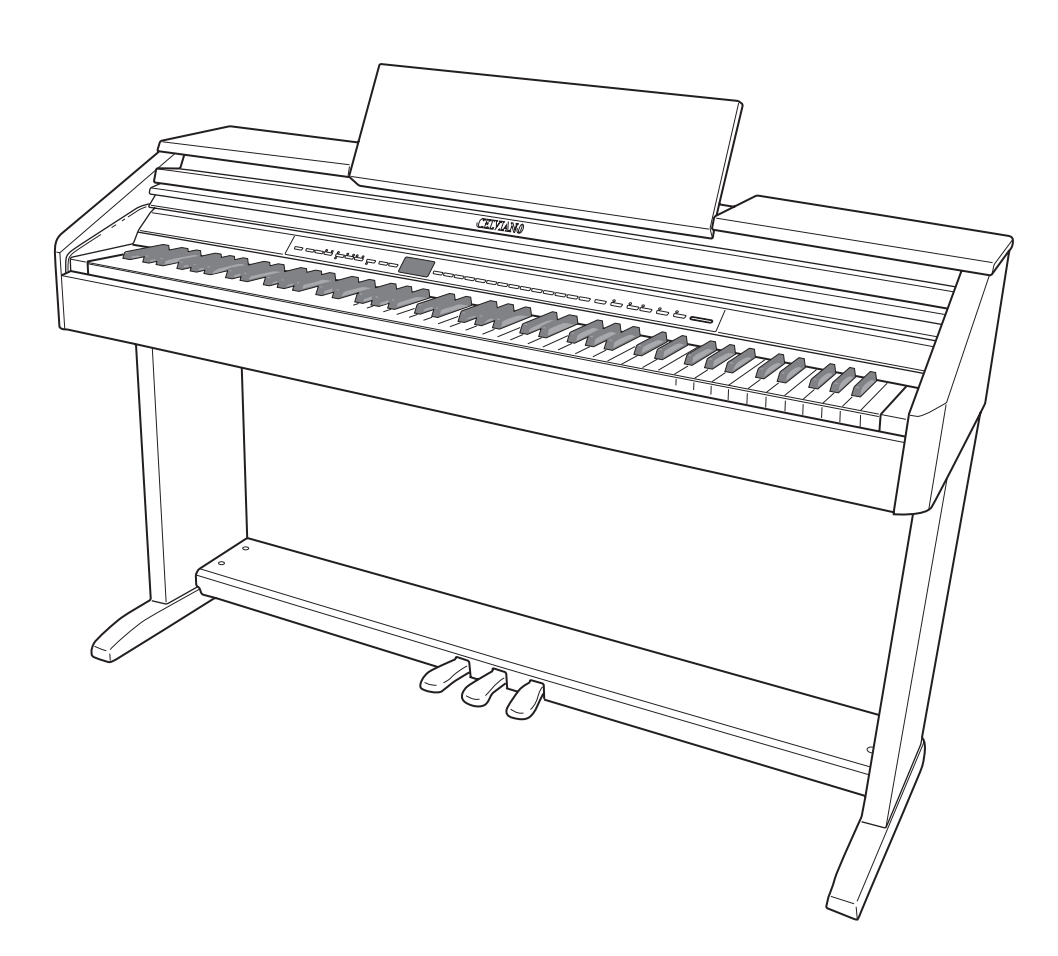

#### **Sicherheitsmaßregeln**

Bevor Sie die Verwendung des Pianos versuchen, lesen Sie unbedingt die separaten "Vorsichtsmaßregeln hinsichtlich der Sicherheit".

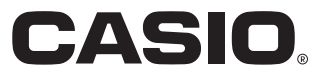

G

Die in dieser Anleitung verwendeten Firmen- und Produktnamen sind vielleicht eingetragene Warenzeichen andere Inhaber.

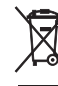

Diese Markierung trifft nur auf EU-Länder zu.

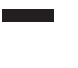

 $C \in$ CASIO Europe GmbH Bornbarch 10, 22848 Norderstedt, Germany

Diese Markierung gilt nur für das Modell AP-500V. Bitte bewahren Sie alle Informationen für spätere Referenz auf.

# **Inhalt**

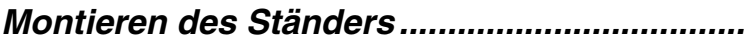

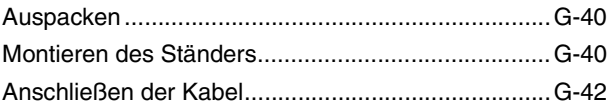

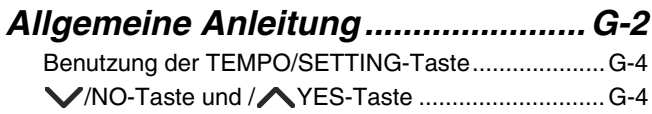

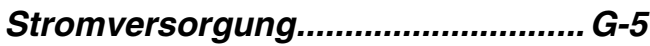

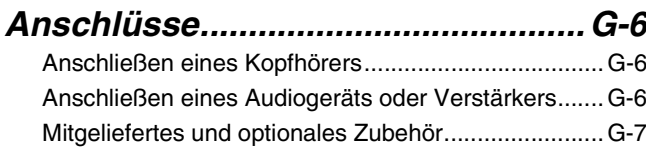

## *Wählen und Spielen einer*

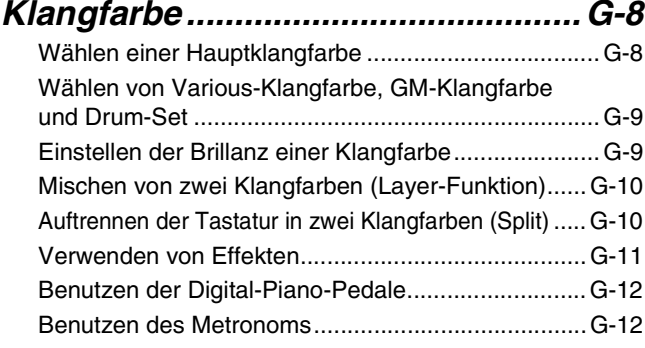

### *Wiedergeben eines Rhythmus ...... G-14*

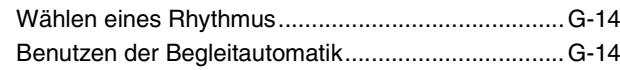

### *Wiedergeben der*

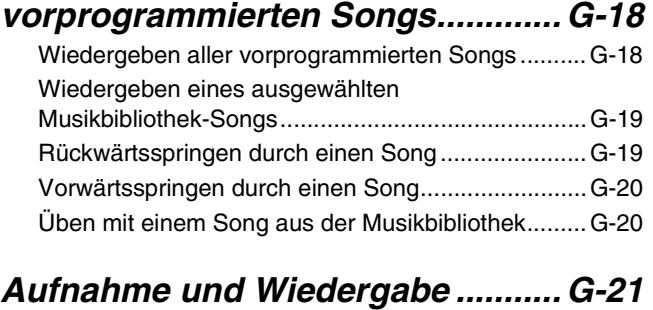

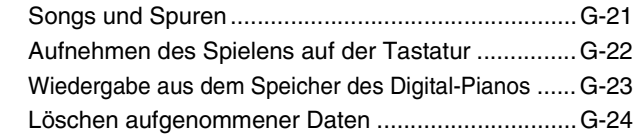

### *Andere Einstellungen..................... G-25*

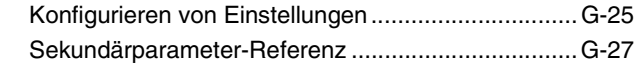

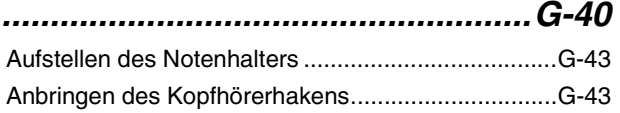

## *Anschließen an einen Computer...G-30*

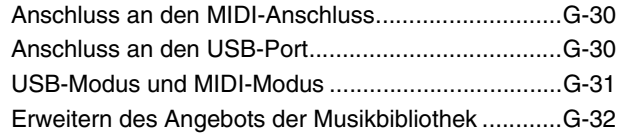

### *Verwendung einer*

#### *SD-Speicherkarte............................G-33* Einsetzen und Entnehmen einer SD-Speicherkarte......G-34 Abspielen einer Datei von einer SD-Speicherkarte.......G-35

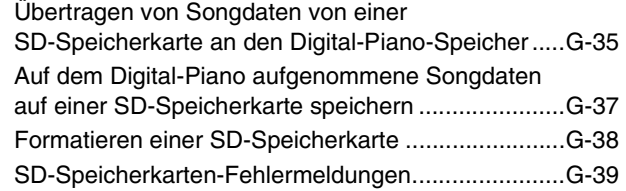

### *Referenz...........................................G-44*

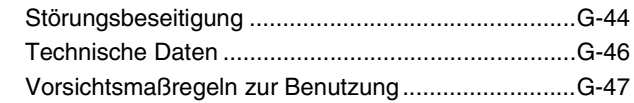

## *Anhang ......................................A-1*

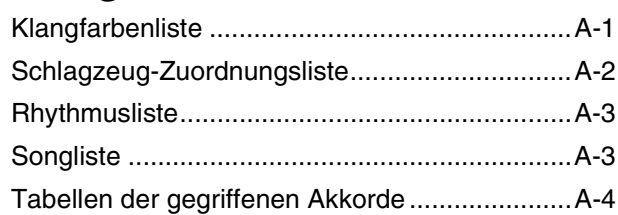

### *MIDI Implementation Chart*

# **Allgemeine Anleitung**

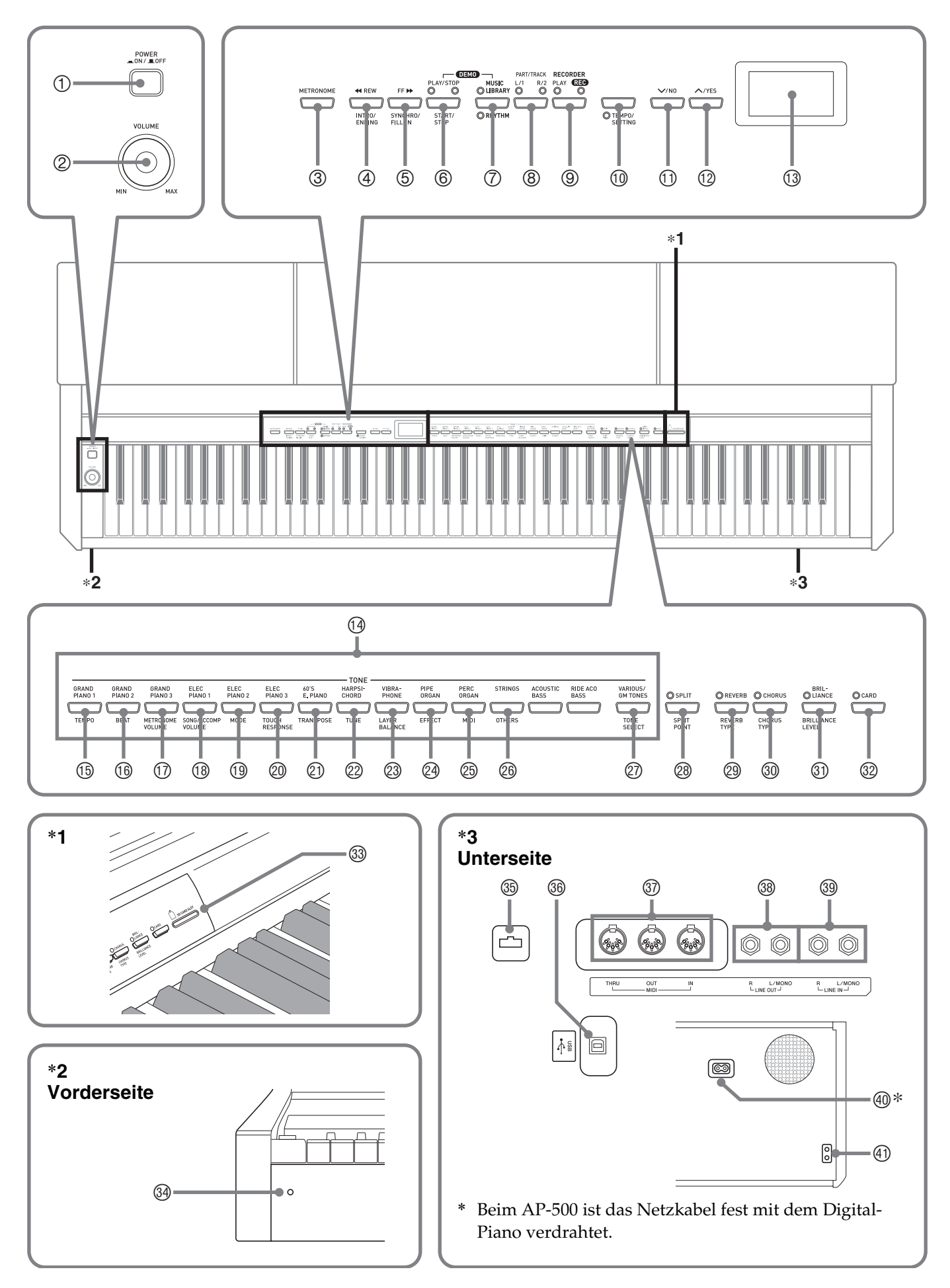

#### **VORSICHT**

• Achten Sie beim Spielen auf der Tastatur darauf, dass die Abdeckung ganz geöffnet sein muss. Wenn die Abdeckung nicht vollständig geöffnet ist, kann sie zufallen und Quetschungen verursachen.

#### **U**HINWEIS

- Die hier gezeigten Bezeichnungen sind im Text dieser Anleitung stets durch Fettdruck hervorgehoben.
- 1 Stromtaste (**POWER**)
- 2 Lautstärkeregler (**VOLUME**)
- 3 Metronomtaste (**METRONOME**)
- 4 Rücklauf- & Intro/Ending-Taste (WW**REW, INTRO/ENDING**)
- 5 Vorlauf- & Synchro/Fill-in-Taste (**FF**XX**, SYNCHRO/FILL-IN**)
- 6 Wiedergabe/Stopp- & Start/Stopp-Taste (**PLAY/STOP, START/STOP**)
- 7 Musikbibliothek/Rhythmus-Taste (**MUSIC LIBRARY, RHYTHM**)
- 8 Part/Spur-Taste (**PART/TRACK**)
- 9 Recordertaste (**RECORDER**)
- bk Tempo/Einstellung-Taste (**TEMPO/SETTING**)
- **① Abwärts/Nein-Taste (V/NO)**
- **<sup>1</sup>** Aufwärts/Ja-Taste (**//YES**)
- **13 Display**
- bo Klangfarbentasten (**TONE**)
- bp Tempotaste (**TEMPO**)
- bq Schlagzahltaste (**BEAT**)
- **10 Metronom-Lautstärketaste** (**METRONOME VOLUME**)
- **<sup>3</sup>** Song/Begleitung-Lautstärketaste (**SONG/ACCOMP VOLUME**)
- bt Modustaste (**MODE**)
- ck Tastenanschlag-Taste (**TOUCH RESPONSE**)
- cl Transponierungstaste (**TRANSPOSE**)

#### **HINWEIS**

• Am Anfang aller Kapitel dieser Bedienungsanleitung finden Sie eine Illustration zur Digial-Piano-Konsole, die zeigt, wo Sie die zu verwendenden Tasten und Regler finden.

- cm Musikstücktaste (**TUNE**)
- cn Mischklangfarbe-Balancetaste (**LAYER BALANCE**)
- co Effekttaste (**EFFECT**)
- cp MIDI-Taste (**MIDI**)
- cq Andere-Taste (**OTHERS**)
- cr Klangfarbenwahltaste (**TONE SELECT**)
- <sup>2</sup> Tastaturaufteilungs- & Splitpunkt-Taste (**SPLIT, SPLIT POINT**)
- <sup>2</sup> Nachhall- & Nachhalltyp-Taste (**REVERB, REVERB TYPE**)
- <sup>®</sup> Chorus- & Chorustyp-Taste (**CHORUS, CHORUS TYPE**)
- **<sup>3</sup>** Brillanz- & Brillanzstufe-Taste (**BRILLIANCE, BRILLIANCE LEVEL**)
- dm Kartentaste (**CARD**)
- **33 SD-Speicherkartenslot**
- <sup>3</sup> Stromkontrolllampe
- <sup>®</sup> Pedalbuchse
- dq USB-Port (**USB**)
- dr MIDI-Durchschleif-/Ausgangs-/Eingangsbuchsen (**MIDI THRU/OUT/IN**)
- ds Line-Ausgangsbuchsen (**LINE OUT R, L/MONO**)
- dt Line-Eingangsbuchsen (**LINE IN R, L/MONO**)
- **<sup>40</sup>** Netzeingang
- el Kopfhörerbuchse (**PHONES**)

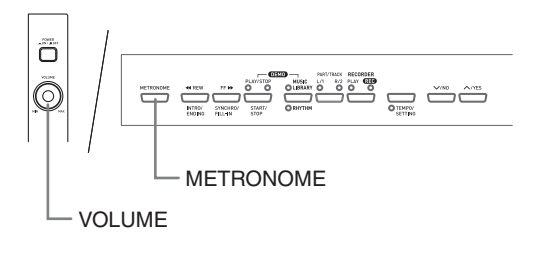

## **Benutzung der TEMPO/ SETTING-Taste**

Normalerweise ändert das Drücken einer Taste die Einstellung oder führt den Vorgang aus, die über der Taste angegeben sind. Bitte beachten Sie, dass unter manchen Tasten eine Zweitbelegung angegeben ist, die mit Hilfe der **TEMPO/SETTING**-Taste gewählt werden kann.

• Näheres zu den Parametern, die mit Hilfe der **TEMPO/SETTING**-Taste konfiguriert werden können, finden Sie unter "Sekundärparameter-Referenz" auf Seite G-27.

#### **Zum Wählen der Zweitbelegung einer Taste**

#### **1.** Drücken Sie die **TEMPO/SETTING**-Taste.

- Dadurch beginnt die Lampe unter der **TEMPO/ SETTING**-Taste zu blinken.
- Auch die Lampe der **GRAND PIANO 1/TEMPO**-Taste blinkt.

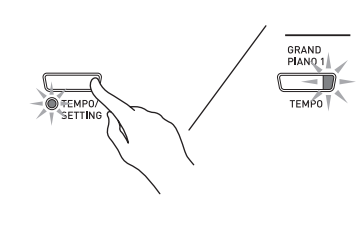

*Beispiel:*

**2.** Drücken Sie die mit dem gewünschten

Parameter belegte Taste. • Dadurch beginnt die Lampe der Taste zu blinken.

*Beispiel:* **TRANSPOSE**-Taste

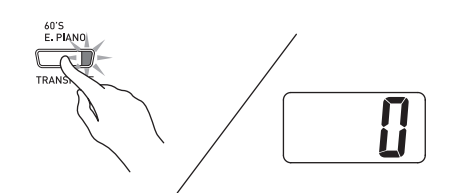

- Beim Einstellen des Tempos kann dieser Schritt ausgelassen werden, weil die Lampe der **GRAND PIANO 1/TEMPO**-Taste bereits blinkt.
- **3.** Stellen Sie den gewählten Parameter mit den Tasten **//NO** und **//YES** ein.
- **4.** Drücken Sie nach dem Einstellen erneut die **TEMPO/SETTING**-Taste.
	- Die **TEMPO/SETTING**-Lampe und die Lampe der Taste des gewählten Parameters erlöschen.

## **/NO-Taste und /YES-Taste**

Verwenden Sie die Tasten **/NO** und **/YES** zum Ändern einer angezeigten Einstellung.

- z **Auf anhaltendes Drücken der Taste erfolgt Schnelldurchlauf.**
	- Beispiel: Siehe "Wählen von Various-Klangfarbe, GM-Klangfarbe und Drum-Set" auf Seite G-9.

#### **HINWEIS**

• Gleichzeitiges Drücken von **//NO** und **//YES** stellt die angezeigte Einstellung auf ihren Vorgabewert.

# **Stromversorgung**

Das Digital-Piano ist für den Betrieb mit dem normalen Haushaltsstrom konstruiert. Schalten Sie das Digital-Piano bitte unbedingt aus, wenn es nicht benutzt wird.

**1.** Vergewissern Sie sich, dass die **POWER**-Taste in der OFF-Stellung (ausgerastet) steht.

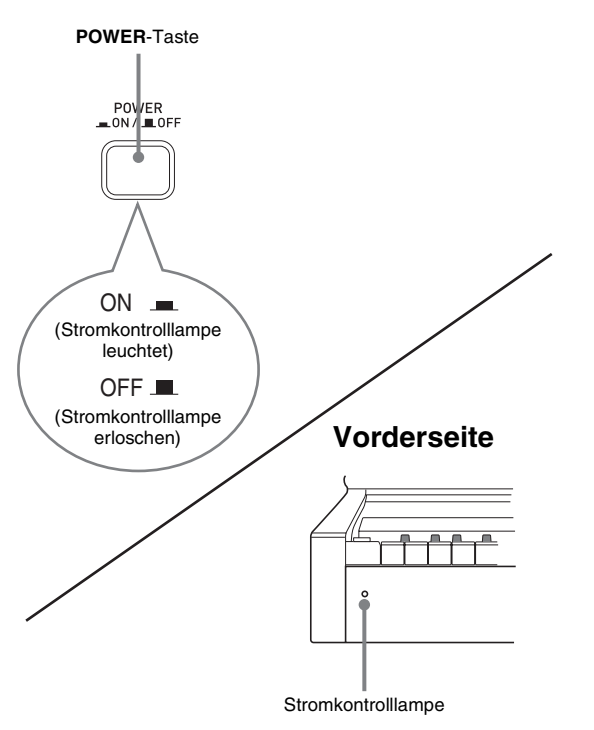

- **2.** Schließen Sie das mit dem Digital-Piano mitgelieferte Stromkabel an den Netzeingang auf der Unterseite des Digital-Pianos an.\* \* Nur AP-500V
- **3.** Schließen Sie das Netzkabel an eine Netzsteckdose an.

### **WICHTIG!**

- Vor jedem Anschließen oder Ziehen des Netzsteckers ist stets die **POWER**-Taste auf OFF zu stellen.
- Die Form von Netzstecker und Netzsteckdose kann je nach Land und geographischem Gebiet unterschiedlich sein. Die Illustration zeigt als Beispiel eine der verwendeten Ausführungen.
- Beim AP-500 ist das Netzkabel fest mit dem Digital-Piano verdrahtet.
- z Vergewissern Sie sich, dass die Stromkontrolllampe vollständig erloschen ist, bevor Sie das Netzkabel aus der Netzsteckdose ziehen. Lesen Sie unbedingt alle die Stromversorgung betreffenden Sicherheitsmaßregeln.

## **Anschlüsse**

#### **WICHTIG!**

• Vor Vornahme von Anschlüssen am Digital-Piano ist stets die Lautstärke mit dem **VOLUME**-Regler abzusenken. Nach dem Anschließen kann die Lautstärke wieder wunschgemäß eingestellt werden.

## **Anschließen eines Kopfhörers**

#### **Unterseite**

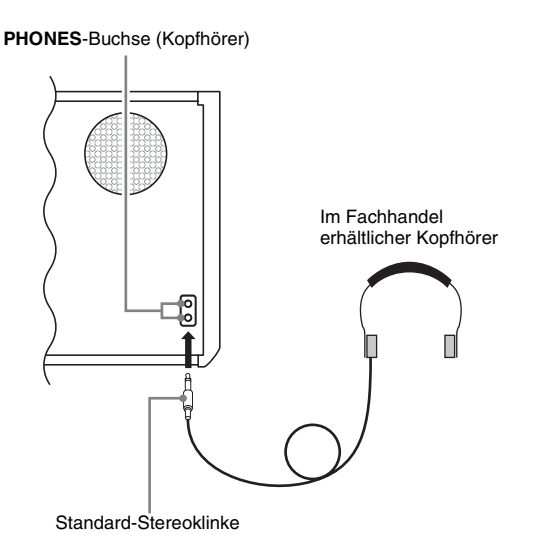

Schließen Sie einen im Fachhandel erhältlichen Kopfhörer an die **PHONES**-Buchse an. Durch Anschließen eines Kopfhörers an die **PHONES**-Buchse wird die Wiedergabe über die Lautsprecher abgeschaltet, wodurch auch spät nachts geübt werden kann, ohne damit andere zu stören. Zum Schutz des eigenen Gehörs ist bei der Benutzung eines Kopfhörers darauf zu achten, dass die Lautstärke nicht zu hoch eingestellt ist.

#### **HINWEIS**

• Schieben Sie den Kopfhörerstecker bis zum Anschlag in die **PHONES**-Buchse. Bei nicht weit genug eingeschobener Klinke erfolgt die Wiedergabe nur über eine Seite des Kopfhörers.

## **Anschließen eines Audiogeräts oder Verstärkers**

Sie können an das Digital-Piano ein Audiogerät oder einen Musikinstrument-Verstärker anschließen und den Ton über externe Lautsprecher wiedergeben lassen, was eine höhere Lautstärke und bessere Klangqualität ermöglicht.

#### **WICHTIG!**

• Das Digital-Piano optimiert die Tonausgabe automatisch für Wiedergabe über Kopfhörer (falls angeschlossen) oder die eingebauten Lautsprecher (wenn kein Kopfhörer angeschlossen ist). Bitte beachten Sie, dass dies auch den über die **LINE IN**- und **LINE OUT**-Buchsen geführten Ton beeinflusst.

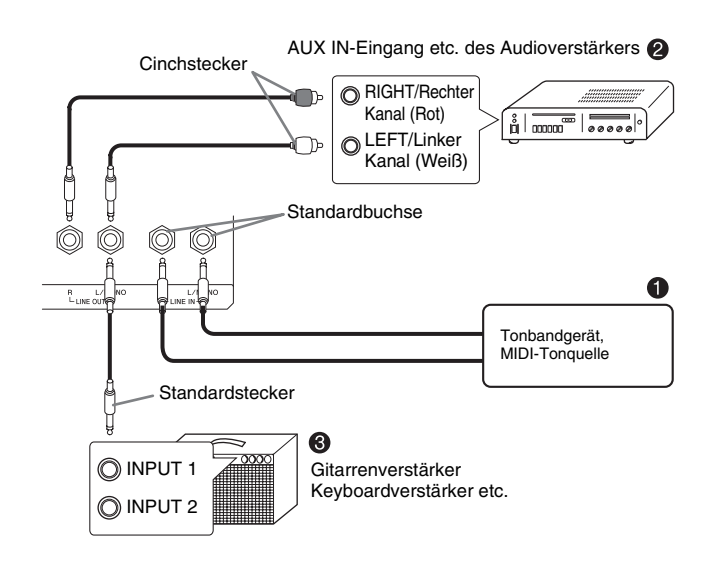

#### **Wiedergabe von externem Gerät über die Lautsprecher des Pianos 0**

Der über die **LINE IN R**-Buchse eingehende Ton wird über den rechten und der über die **LINE IN L/MONO**-Buchse eingehende Ton über den linken Lautsprecher des Pianos wiedergegeben. Bei Anschluss nur an die **LINE IN L/MONO**-Buchse wird dassselbe Signal von beiden Lautsprechern wiedergegeben. Bitte besorgen Sie sich die für die anzuschließenden Geräte geeigneten Anschlusskabel im Fachhandel.

#### **Anschließen an Audiogeräte** 2

Verbinden Sie die das externe Audiogerät wie in Abbildung <sup>9</sup> gezeigt über ein handelsübliches Kabel mit den **LINE OUT**-Buchsen des Digital-Pianos. Über die **LINE OUT R**-Buchse wird der Ton des rechten und über die **LINE OUT L/MONO**-Buchse der Ton des linken Kanals ausgegeben. Die Bereitstellung der in den Illustrationen gezeigten Anschlusskabel zum Verbinden der Geräte ist Ihnen überlassen. Normalerweise ist in dieser Konfiguration der Eingangswahlschalter des Audiogeräts auf den Anschluss einzustellen, an den das Piano angeschlossen ist (z.B. AUX IN). Stellen Sie mit dem **VOLUME**-Regler des Pianos die Lautstärke ein.

#### **Anschließen eines Musikinstrument-Verstärkers <sup>®</sup>**

Verbinden Sie die den Verstärker wie in Abbildung <sup>®</sup> gezeigt über ein handelsübliches Kabel mit den **LINE OUT**-Buchsen des Pianos. Über die **LINE OUT R**-Buchse wird der Ton des rechten und über die **LINE OUT L/MONO**-Buchse der Ton des linken Kanals ausgegeben. Bei Belegung von nur der **LINE OUT L/MONO**-Buchse wird das Mischsignal der beiden Kanäle ausgegeben. Die Bereitstellung des in den Illustrationen gezeigten Anschlusskabels zum Verbinden der Geräte ist Ihnen überlassen. Stellen Sie mit dem **VOLUME**-Regler des Pianos die Lautstärke ein.

### **Mitgeliefertes und optionales Zubehör**

Verwenden Sie ausschließlich das für dieses Digital-Piano angegebene Zubehör.

Bei Verwendung von nicht zulässigem Zubehör besteht Brand-, Stromschlag- und Verletzungsgefahr.

# **Wählen und Spielen einer Klangfarbe**

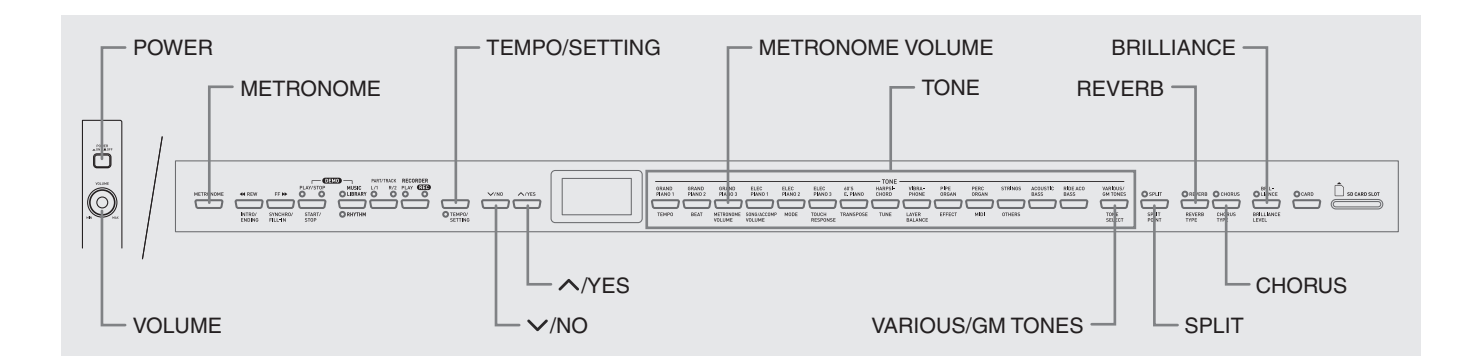

Das Digital-Piano ist mit folgenden Arten von Klangfarben vorprogrammiert.

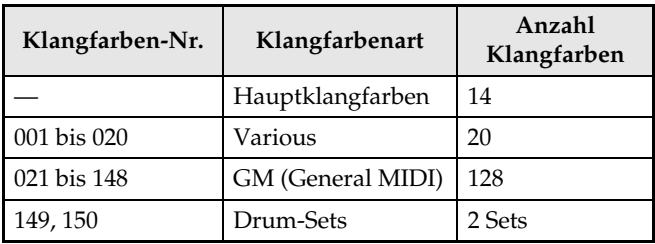

## **Wählen einer Hauptklangfarbe**

**1.** Drücken Sie die **POWER**-Taste.

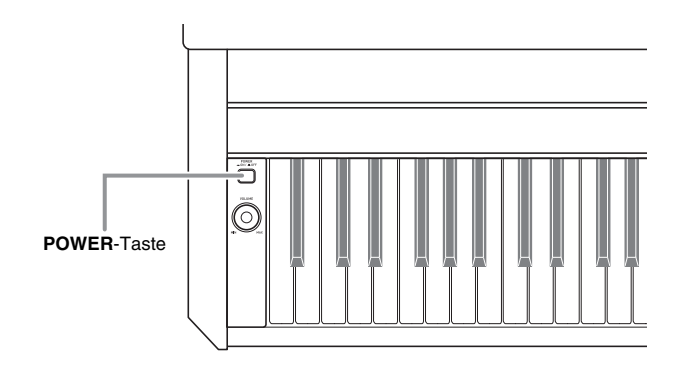

#### **WICHTIG!**

• Beim Einschalten des Digital-Pianos wickelt dieses zunächst einen Anlaufvorgang ab, um das System vorzubereiten. Der Anlaufvorgang nimmt etwa 10 Sekunden in Anspruch und wird durch die folgenden Meldungen im Display angezeigt.

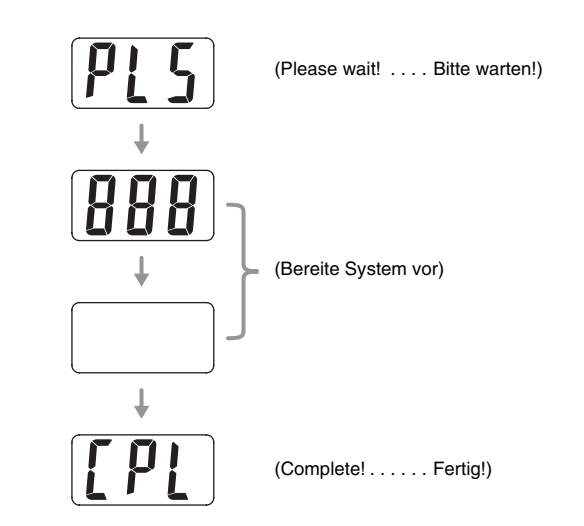

- **2.** Stellen Sie mit dem **VOLUME**-Regler die Lautstärke ein.
- **3.** Drücken Sie eine der 14 **TONE**-Tasten zum Wählen der gewünschten Klangfarbe.
	- Die Namen der Hauptklangfarben sind über den **TONE**-Tasten angegeben.
	- Die Lampe der Taste für die gewählte Klangfarbe leuchtet auf.

*Beispiel:* GRAND PIANO 3

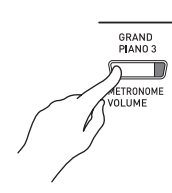

#### **HINWEIS**

- Wenn Sie eine Klangfarbe mit DSP wählen, wird der DSP-Effekt (Seiten G-26 und G-28) aufgelegt.
- Bitte beachten Sie, dass die Zahl der DSP-Quellen des Digital-Pianos begrenzt ist. Dadurch kann das Wählen einer Klangfabe mit DSP dazu führen, dass aktuell gespielte Noten unterbrochen werden (falls diese in einer Klangfarbe mit DSP gespielt werden) oder bei einer Funktion (Mischklangfarbe, Tastaturauftrennung, Demosong), bei der eine Klangfarbe mit DSP zugewiesen worden ist, der DSP-Effekt wegfällt.

## **Wählen von Various-Klangfarbe, GM-Klangfarbe und Drum-Set**

Nach der folgenden Anleitung könnnen Sie eine von 20 Various- und 128 GM-Klangfarben oder eines der 2 Drum-Sets auf die **VARIOUS/GM TONES**-Taste legen. Danach kann die zugewiesene Klangfarbe durch Drücken der **VARIOUS/GM TONES**-Taste abgerufen werden.

- **1.** Schlagen Sie in der Klangfarbenliste auf Seite A-1 die Nummer der Various- oder GM-Klangfarbe bzw. des Drum-Sets nach, die bzw. das der **VARIOUS/GM TONES**-Taste zugewiesen werden soll. *Beispiel:* 003 DANCE PIANO
- **2.** Drücken Sie die **VARIOUS/GM TONES**-Taste.
	- Hierdurch leuchtet die Lampe über der Taste auf.
	- Zum Kontrollieren, mit welcher Klangfarbe die **VARIOUS/GM TONES**-Taste aktuell belegt ist, halten Sie die Taste bitte gedrückt. Dadurch erscheint die Nummer der zugewiesenen Klangfarbe im Display. Auf Freigeben der Taste erscheint wieder die Song- bzw. Rhythmusnummer-Anzeige.

*Beispiel:* 001 MELLOW PIANO

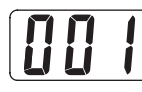

**3.** Um die Klangfarbenbelegung der **VARIOUS/ GM TONES**-Taste zu ändern, halten Sie die Taste bitte gedrückt, um bei gedrückt gehaltener Taste mit **//NO** und **//YES** durch die Klangfarbennummern im Display zu scrollen. Stellen Sie die Nummer der für die Taste gewünschten Klangfarbe ein.

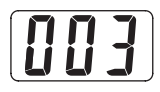

• Auf anhaltendes Drücken der Taste erfolgt Schnelldurchlauf.

#### **HINWEIS**

- Siehe "Andere Einstellungen" auf Seite G-25 für weitere Informationen zum Zuweisen von Klangfarben an die **VARIOUS/GM TONES**-Taste.
- Die Klangfarbenbelegung der **VARIOUS/GM TONES**-Taste wird bis zum Ausschalten des Pianos aufrechterhalten.
- Wenn die **VARIOUS/GM TONES**-Taste mit einem Drum-Set belegt ist, erzeugen die Tasten der Tastatur Schlagzeuggeräusche, solange die Lampe über der **VARIOUS/GM TONES**-Taste leuchtet. Näheres dazu, mit welchen Drum-Sounds die einzelnen Tasten der Tastatur belegt sind, finden Sie auf Seite A-2.

## **Einstellen der Brillanz einer Klangfarbe**

Gehen Sie zum Einstellen der Brillanz einer Klangfarbe nach der folgenden Anleitung vor.

- **1.** Drücken Sie die **BRILLIANCE**-Taste.
	- Die Lampe über der Taste leuchtet, was anzeigt, dass der Brillanzeffekt wirksam ist. Dies ändert auch die Brillanz der Klangfarbe entsprechend ihrer Vorgabe-Einstellung.
- **2.** Ändern Sie die Brillanz-Einstellung, indem Sie bei gedrückt gehaltener **BRILLIANCE**-Taste die Tasten **∨/NO** und ∧/YES betätigen.

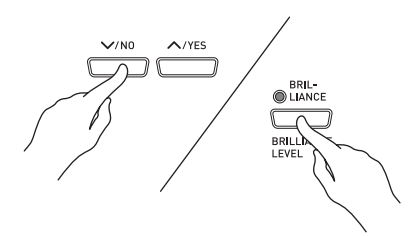

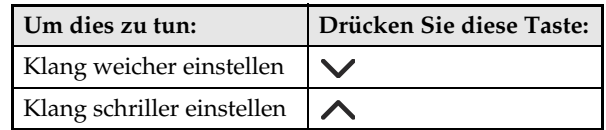

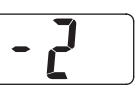

**3.** Zum Annullieren des Brillanzeffekts erneut die **BRILLIANCE**-Taste drücken, um die Lampe erlöschen zu lassen.

#### **HINWEIS**

- Gleichzeitiges Drücken von **//NO** und **//YES** stellt die angezeigte Einstellung auf ihren Vorgabewert.
- Unter "Andere Einstellungen" auf Seite G-25 finden Sie Informationen über eine andere Methode zum Konfigurieren der Brillanz-Einstellungen.

## **Mischen von zwei Klangfarben (Layer-Funktion)**

Nach dem folgenden Vorgehen können Sie zwei Klangfarben für gleichzeitige Wiedergabe mischen (überlagern). Die zuerst angewiesene Klangfarbe wird zur "Hauptklangfarbe" und die als zweite angewiesene Klangfarbe zur "Zumischklangfarbe".

#### **HINWEIS**

- Um als Hauptklangfarbe eine Various- oder GM-Klangfarbe verwenden zu können, muss diese zunächst auf die **VARIOUS/GM TONES**-Taste gelegt werden (Seite G-9).
- Eine auf die **VARIOUS/GM TONES**-Taste gelegte Various- oder GM-Klangfarbe kann wahlweise als Haupt- oder Zumischklangfarbe verwendet werden. Eine gleichzeitige Verwendung von Various/GM-Klangfarben für sowohl die Haupt- als auch die Zumischklangfarbe ist nicht möglich.
- **1.** Halten Sie die **TONE**-Taste der Klangfarbe für die Hauptklangfarbe gedrückt, wobei Sie dann die Taste für die Zumischklangfarbe drücken.

*Beispiel:* Drücken Sie bei gedrückt gehaltener **GRAND PIANO 2**-Taste die **STRINGS**-Taste.

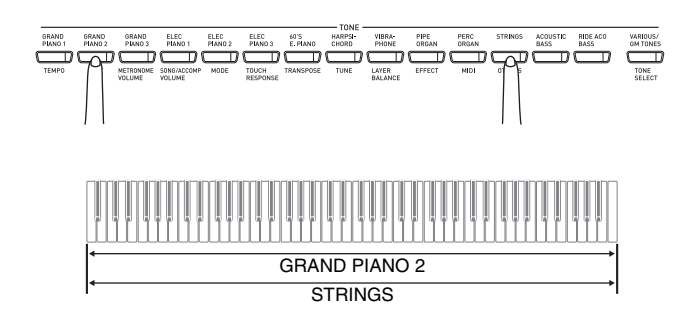

#### **HINWEIS**

- Wenn Sie die **VARIOUS/GM TONES**-Taste drücken, um deren Klangfarbe als Zumischklangfarbe (zweite Klangfarbe) anzuweisen, erscheint die Nummer der aktuell auf die Taste gelegten Klangfarbe im Display, wenn Sie die **VARIOUS/GM TONES**-Taste anhaltend drücken.
- Sie können bei gedrückt gehaltener **VARIOUS/GM TONES-Taste mit ∨/NO und ∧/YES** durch die Klangfarbennummern scrollen und die Klangfarbenbelegung ändern.

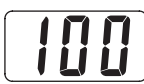

**2.** Zum Aufheben der Mischklangfarbe drücken Sie bitte eine beliebige **TONE**-Taste.

#### **HINWEIS**

• Sie können die Lautstärkebalance zwischen Haupt- und Zumischklangfarbe regeln. Näheres siehe "Andere Einstellungen" auf Seite G-25.

## **Auftrennen der Tastatur in zwei Klangfarben (Split)**

Sie können der linken Seite (unterer Bereich) und rechten Seite (oberer Bereich) der Tastatur unterschiedliche Klangfarben zuweisen.

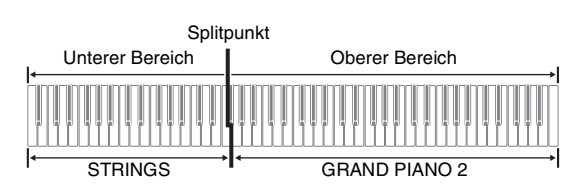

**1.** Drücken Sie die **TONE**-Taste mit der gewünschten Klangfarbe für den oberen Bereich.

*Beispiel:* GRAND PIANO 2

- **2.** Drücken Sie die **SPLIT**-Taste. • Die SPLIT-Lampe beginnt zu leuchten.
- **3.** Drücken Sie die **TONE**-Taste mit der gewünschten Klangfarbe für den unteren Bereich.

*Beispiel:* STRINGS

- **4.** Um die Tastaturaufteilung nach dem Spielen wieder zu beenden, drücken Sie dazu erneut die **SPLIT**-Taste.
	- Dadurch erlischt die SPLIT-Lampe wieder.

#### **HINWEIS**

• Die Tastatur kann so konfiguriert werden, dass der obere Bereich mit einer Mischklangfarbe belegt ist. Dazu ist zunächst eine Mischklangfarbe zu erzeugen (Seite G-10). Danach die Tastatur dann wie oben beschrieben auftrennen.

#### **Festlegen des Tastatur-Splitpunkts**

**1.** Halten Sie die **SPLIT**-Taste gedrückt und drücken Sie dabei die Taste der Tastatur, die den linken Endpunkt des oberen (rechten) Bereichs bilden soll.

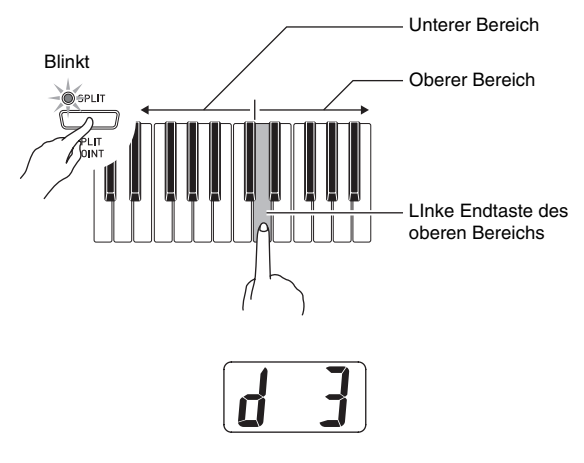

#### **HINWEIS**

- Der Splitpunkt bildet auch die Grenze zwischen den Tastaturbereichen für Begleitung (Seiten G-15 bis G-17) und Melodie. Sie können die Lage des Splitpunkts ändern, womit sich dann auch der Umfänge der Tastaturbereiche ändern.
- Unter "Andere Einstellungen" auf Seite G-25 finden Sie eine andere Methode zum Ändern des Splitpunkts.

## **Verwenden von Effekten**

Nachhall (Reverb) . . . Lässt die Noten nachhallen. Chorus (Chorus) . . . . Verleiht den Noten zusätzliche Breite.

#### **Ein- und Ausschalten von Effekten**

- **1.** Verwenden Sie zum Ein- und Ausschalten der Effekte wie unten gezeigt die Tasten **REVERB** und **CHORUS**.
	- Die Lampen über den Tasten zeigen an, ob die Effekte ein- oder ausgeschaltet sind.

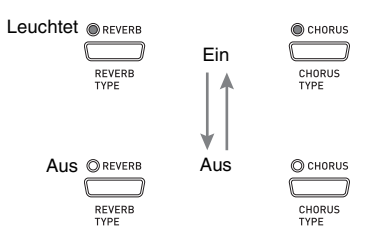

#### **Ändern des Effekttyps**

- **1.** Einschalten von **REVERB** oder **CHORUS**.
- **2.** Drücken Sie bei gedrückt gehaltener Effekttaste (**REVERB** oder **CHORUS**) die Tasten  $\vee$ /NO und  $\wedge$ /YES, um den Effekttyp wie unten beschrieben zu ändern. [Nachhall]

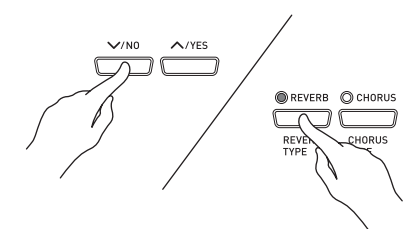

- Nachhallwert 1: Zimmer 2: Kleiner Saal 3: Großer Saal
	- 4: Stadion

[Chorus]

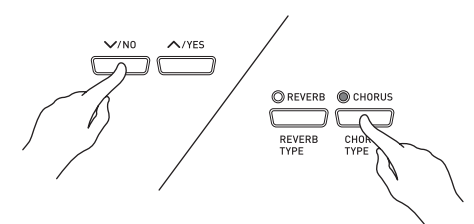

- Chorus-Wert
- 1: Leichter Chorus-Effekt
- 2: Mittelstarker Chorus-Effekt
- 3: Tiefer Chorus-Effekt
- 4: Flanger (Zischeffekt)

#### **HINWEIS**

• Bei aktivierter Mischklangfarbe beeinflusst die Chorus-Ein/Aus-Einstellung nur die Zumischklangfarbe. Bei aufgetrennter Tastatur beeinflusst die Chorus-Ein/Aus-Einstellung nur die Klangfarbe des unteren Bereichs.

## **Benutzen der Digital-Piano-Pedale**

Das Digital-Piano ist mit drei Pedalen ausgestattet: Dämpferpedal, Soft-Pedal und Sostenuto-Pedal

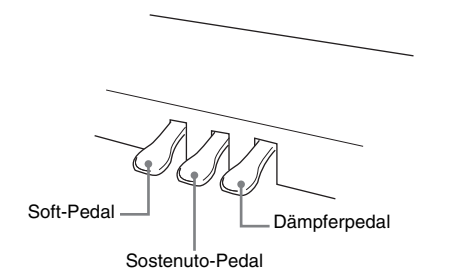

#### **Pedalfunktionen**

#### $\bullet$  Dämpferpedal

Durch Betätigen des Dämpferpedals beim Spielen klingen die gespielten Noten anhaltend nach.

• Wenn als Klangfarbe GRAND PIANO 1, GRAND PIANO 2 oder GRAND PIANO 3 gewählt ist, bewirkt das Pedal ein Nachklingen wie beim Dämpferpedal eines akustischen Konzertflügels. Auch Halbpedal-Bedienung (nicht ganz durchgetretenes Pedal) wird unterstützt.

#### z **Soft-Pedal**

Dieses Pedal bedämpft Noten, die nach dem Treten des Pedals auf der Tastatur gespielt werden, und lässt sie weicher klingen.

#### z **Sostenuto-Pedal**

Nur die Noten, die gespielt werden, während dieses Pedal gedrückt ist, werden bis zum Freigeben des Pedals gehalten.

## **Benutzen des Metronoms**

#### **1.** Drücken Sie die **METRONOME**-Taste.

- Dies startet das Metronom.
- Die beiden Lampen über der **START/STOP**-Taste blinken synchron zum Taktsignal des Metronoms.

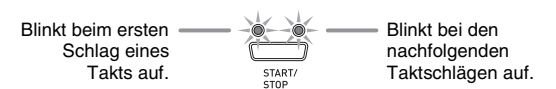

**2.** Zum Ändern der Schlagzahl pro Takt drücken Sie bei gedrückt gehaltener **METRONOME**-Taste die Taste **/NO** oder **/YES**.

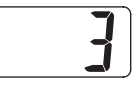

- Sie können eine Schlagzahl im Bereich von 2 bis 6 wählen. Auf den ersten Schlag eines Takts ertönt ein Klingelton und die restlichen Schläge sind als Klicks zu hören. Wenn Sie 0 einstellen, werden ohne Klingelton durchgehend Klicks ausgegeben. Diese Einstellung ist günstig zum Üben mit konstantem Tempo.
- **3.** Drücken Sie die **TEMPO/SETTING**-Taste.
	- Dadurch beginnt die Lampe der Taste zu blinken.
- **4**. Stellen Sie das Tempo mit **∨/NO** und **/YES** im Bereich von 20 bis 255 Schlägen pro Minute ein.

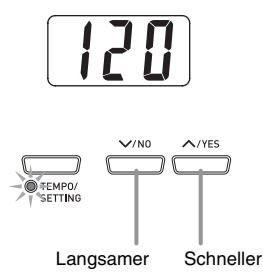

- **5.** Drücken Sie noch einmal die **TEMPO/ SETTING**-Taste.
	- Damit erlischt die Anzeigelampe über der Taste.
- **6.** Drücken Sie die **METRONOME**-Taste erneut, um das Metronom zu stoppen.

#### **HINWEIS**

• Unter "Andere Einstellungen" auf Seite G-25 finden Sie Informationen über eine andere Methode zum Konfigurieren der Metronom-Einstellung.

#### **Einstellen der Metronomlautstärke**

#### **HINWEIS**

- Die nachstehende Einstellung kann jederzeit unabhängig davon vorgenommen werden, ob das Metronom wiedergegeben wird.
- **1.** Drücken Sie die **TEMPO/SETTING**-Taste.
	- Hierdurch blinkt die Lampe über der Taste.
- **2.** Drücken Sie die **METRONOME VOLUME**-Taste.
	- Hierdurch blinkt die Lampe über der Taste.
- **3.** Stellen Sie die Metronom-Lautstärke mit den Tasten **∨/NO** und ∧/YES im Bereich von 0 bis 42 passend ein.

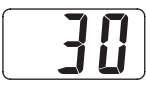

**4.** Drücken Sie noch einmal die **TEMPO/ SETTING**-Taste.

• Damit erlischt die Anzeigelampe über der Taste.

# **Wiedergeben eines Rhythmus**

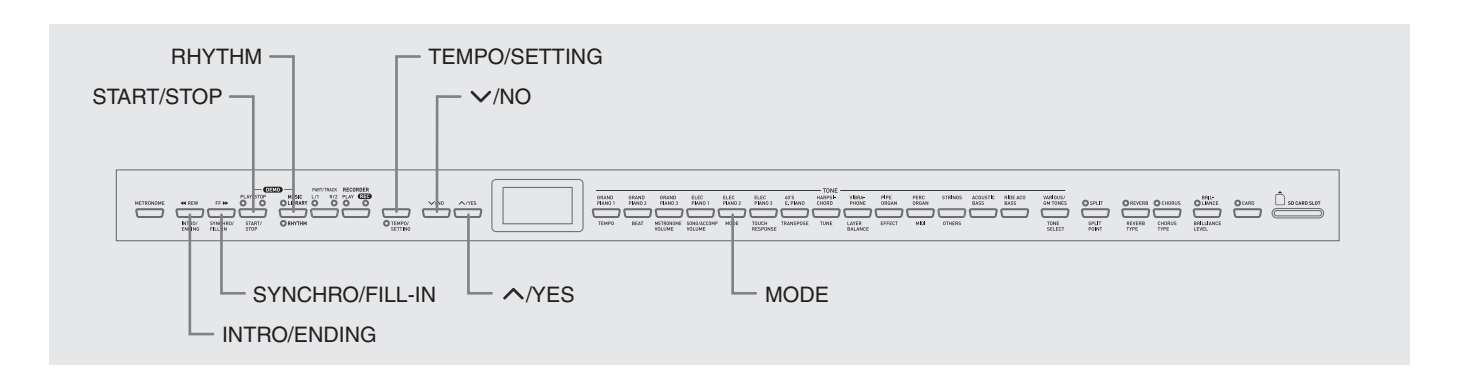

## **Wählen eines Rhythmus**

Sie können unter 20 vorprogrammierten Rhythmen wählen.

- **1.** Drücken Sie die **RHYTHM**-Taste, damit die darunter befindliche Lampe aufleuchtet.
	- Mit jedem Drücken der Taste wechselt das Leuchten zwischen der unteren und der oberen Lampe.

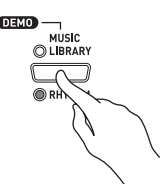

• Damit erscheint die aktuell gewählte Rhythmusnummer im Display.

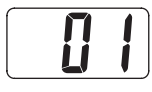

- **2.** Schlagen Sie in der Rhythmusliste auf Seite A-3 die Rhythmusnummer des gewünschten Rhythmus nach.
- **3.** Scrollen Sie mit **∨/NO** und ∧/YES durch die Rhythmusnummern, bis die gewünschte Nummer angezeigt ist.

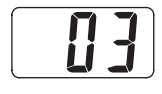

- **4.** Drücken Sie die **START/STOP**-Taste. • Dies startet den Rhythmus.
- **5.** Drücken Sie die **START/STOP**-Taste erneut, um den Rhythmus zu stoppen.

#### **Anpassen des Wiedergabetempos**

- **1.** Drücken Sie die **TEMPO/SETTING**-Taste.
	- Dadurch beginnt die Lampe der Taste zu blinken.
- **2.** Stellen Sie das Tempo mit **∨/NO** und **/YES** im Bereich von 20 bis 255 passend ein.

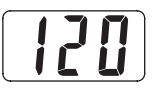

- **3.** Drücken Sie noch einmal die **TEMPO/ SETTING**-Taste.
	- Damit erlischt die Anzeigelampe über der Taste.

## **Benutzen der Begleitautomatik**

Die Begleitautomatik des Digital-Pianos ergänzt automatisch Rhythmus, Bass und Akkordteile zu vereinfachten Fingersätzen oder vollen Akkorden, die Sie auf der Tastatur spielen. Damit übernimmt die Begleitautomatik die Rolle einer eigenen privaten Begleitband, die Ihnen ständig zur Seite steht.

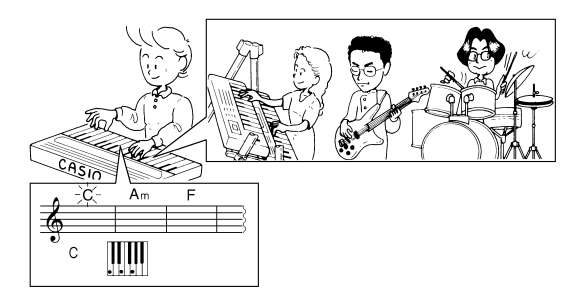

#### **HINWEIS**

• Stellen Sie bei den nachstehend aufgeführten Rhythmen bitte sicher, dass CASIO CHORD, FINGERED oder FULL RANGE CHORD gewählt ist, bevor Sie mit dem Spielen von Akkorden beginnen. Die Lautstärke der Perkussionsinstrumente ist sehr niedrig und die Perkussion wird so eingefügt, dass die Gesamtstimmung des Rhythmus nicht gestört wird.

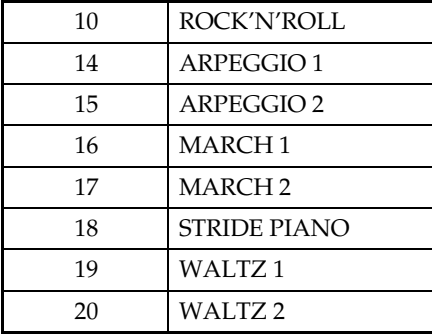

#### **Spielen mit der Begleitautomatik**

#### **VORBEREITUNG**

- Wählen Sie nach dem Vorgehen unter "Wählen eines Rhythmus" den zu verwendenden Rhythmus und stellen Sie das Tempo ein.
- **1.** Drücken Sie die **TEMPO/SETTING**-Taste.
	- Dadurch beginnt die Lampe der Taste zu blinken.
- **2.** Drücken Sie die **MODE**-Taste.
- **3.** Stellen Sie mit **∨/NO** und ∧/YES einen der nachstehend gezeigten Begleitautomatik-Modi ein.

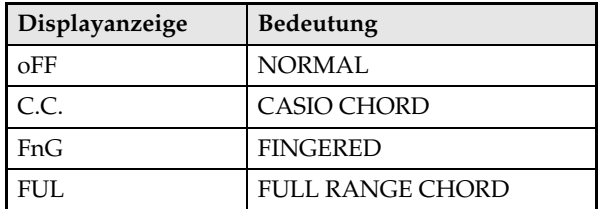

• Hier wird der Modus CASIO CHORD gewählt.

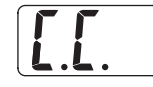

- Näheres zu den Begleitautomatik-Modi und den entsprechenden Akkord-Fingersätzen siehe "Spielen von Akkorden" auf Seite G-16.
- **4.** Drücken Sie noch einmal die **TEMPO/ SETTING**-Taste.

B

• Damit erlischt die Anzeigelampe über der Taste.

#### **5.** Drücken Sie die **SYNCHRO/FILL-IN**-Taste.

- Dies konfiguriert das Digital-Piano so, dass die Rhythmus- und Akkordbegleitung automatisch startet, wenn Sie Tasten innerhalb des Begleitungstastaturbereichs anschlagen.
- Dadurch beginnt die Lampe unter der **START/ STOP**-Taste zu blinken.
- **6.** Drücken Sie die **INTRO/ENDING**-Taste.

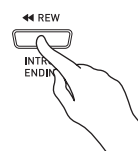

- **7.** Greifen Sie den ersten Akkord im Begleitungstastaturbereich.
	- Auf Spielen eines Akkords wird die Intro-Figur für den gewählten Rhythmus abespielt, gefolgt von Begleitrhythmus und Akkord-Figur.
- **8.** Spielen Sie weitere Akkorde auf der Tastatur.
	- Näheres zum Greifen von Akkorden in den einzelnen Begleitautomatik-Modi siehe "Spielen von Akkorden" auf Seite G-16.
	- Die beiden Lampen über der **START/STOP**-Taste blinken synchron zum Takt.

Blinkt beim ersten Schlag eines Takts auf.

#### Blinkt bei den nachfolgenden Taktschlägen auf.

#### **HINWEIS**

- Durch Drücken der **SYNCHRO/FILL-IN**-Taste können Sie ein Fill-in einfügen, während eine Rhythmus-Figur wiedergegeben wird. Ein Fill-in hilft, die Atmosphäre der Figur zu verändern.
- **9.** Drücken Sie die **INTRO/ENDING**-Taste, um die Begleitung zu stoppen.
	- Die ruft eine Ending-Figur für den gewählten Rhythmus ab, bevor die Begleitautomatik stoppt.

#### **HINWEIS**

- Sie können die Begleitung auch ohne Intro- und Ending-Figur starten bzw. stoppen, indem Sie anstelle der Schritte 6 bzw. 9 die **START/STOP**-Taste drücken.
- Näheres zum Einstellen der Begleitungslautstärke siehe "Andere Einstellungen" auf Seite G-25.

#### **Spielen von Akkorden**

Wie Akkorde zu spielen sind richtet sich nach dem eingestellten Begleitautomatik-Modus. Wenn Sie ohne automatische Begleitung spielen möchten, wählen Sie bitte den NORMAL-Modus.

#### **CASIO CHORD**

Wenn Sie Akkorde noch nicht normal spielen können, gibt Ihnen dieser Modus die Möglichkeit, vier verschiedene Akkordarten mit vereinfachten Fingersätzen im Begleitungstastaturbereich zu spielen. Nachstehend ist gezeigt, wo der

Begleitungstastaturbereich liegt. Weiterhin wird erläutert, wie im CASIO CHORD-Modus Akkorde gegriffen werden.

#### **Tastatur im CASIO CHORD-Modus**

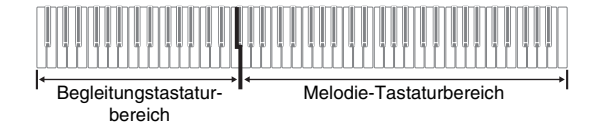

#### **WICHTIG!**

- Im CASIO CHORD-Modus haben die Tasten des Begleitungstastaturbereichs die Funktion von "Akkordschaltern". Dadurch können Sie in diesem Tastaturbereich keine einzelnen Noten spielen.
- Sie können den Umfang des Begleitungstastaturbereichs durch Verlegen des Splitpunkts verändern. Näheres siehe "Festlegen des Tastatur-Splitpunkts" auf Seite G-11.

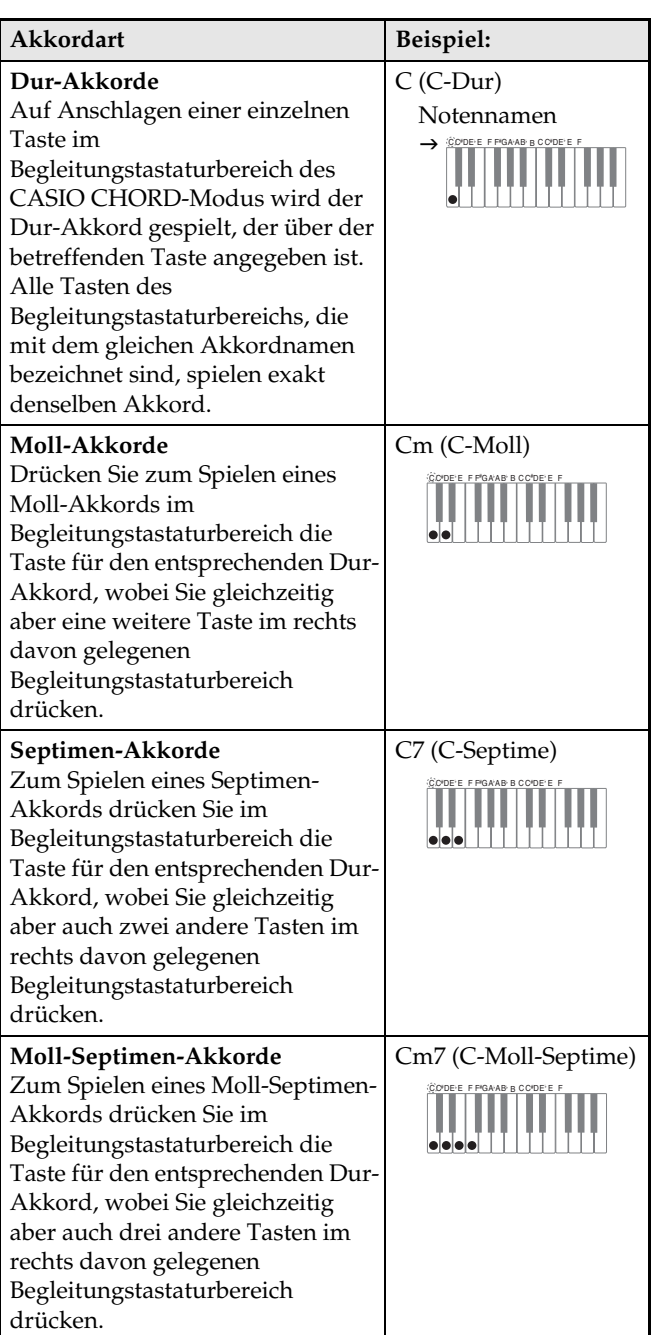

#### **HINWEIS**

• Beim Spielen von Moll-, Septimen- und Moll-Septimen-Akkorden spielt es keine Rolle, ob die zusätzlich angeschlagenen Tasten schwarz oder weiß sind.

#### **FINGERED**

Im FINGERED-Modus verwenden Sie im Begleitungstastaturbereich die Standard-Fingersätze zum Spielen von Akkorden. Zum Anschlagen eines C-Akkords, z.B., sind dieTasten C-E-G anzuschlagen.

#### **Tastatur im FINGERED-Modus**

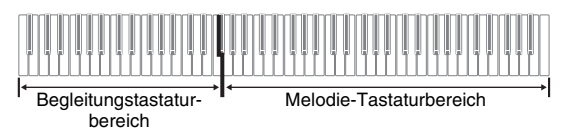

#### **WICHTIG!**

- Im FINGERED-Modus haben die Tasten des Begleitungstastaturbereichs die Funktion von "Akkordschaltern". Dadurch können Sie in diesem Tastaturbereich keine einzelnen Noten spielen.
- Sie können den Umfang des Begleitungstastaturbereichs durch Verlegen des Splitpunkts verändern. Näheres siehe "Festlegen des Tastatur-Splitpunkts" auf Seite G-11.

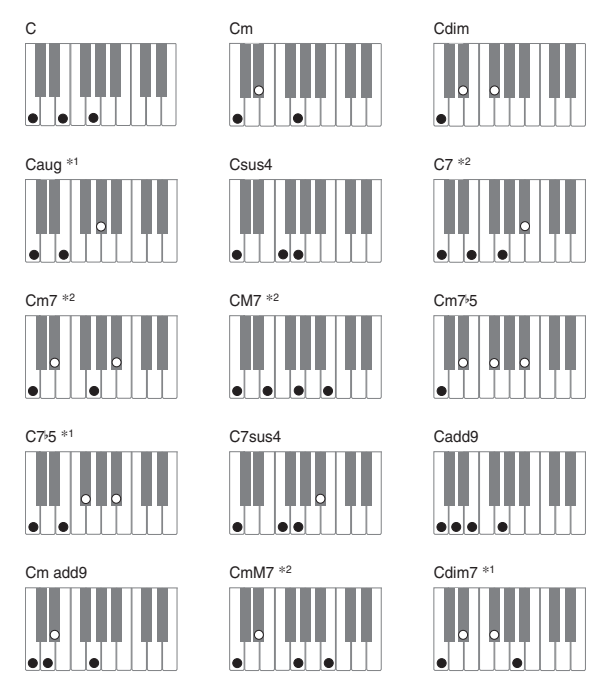

#### **HINWEIS**

B

- Näheres zu Akkorden mit anderen Grundtönen im Begleitungstastaturbereich finden Sie unter "Tabellen der gegriffenen Akkorde" auf Seite A-4.
- \*1 Invertierte Fingersätze (siehe "Noten von Fingered-Akkorden" aus Seite G-17) werden für diese Akkorde nicht unterstützt. Die unterste angeschlagene Note wird als Grundton herangezogen.
- \*2 Für diese Akkorde wird der gleiche Akkord angewiesen, auch wenn die G-Quint nicht angeschlagen wurde.

#### **Noten von Fingered-Akkorden**

- Außer bei Akkorden, deren Namen in den obigen Beispielen mit \*1 gekennzeichnet sind, können auch invertierte Fingersätze verwendet werden. Dies bedeutet, dass sowohl das Anschlagen von E-G-C als auch von G-C-E einen C-Dur-Akkord ergibt.
- Außer bei den Akkorden, die in den obigen Beispielen mit \*2 gekennzeichnet sind, müssen zum Spielen eines Akkords alle angegebenen Tasten angeschlagen werden. Schon das Auslassen einer einzelnen Note kann bewirken, dass ein anderer als der gewünschte Akkord erzeugt wird.

#### **FULL RANGE CHORD**

Im FULL RANGE CHORD-Modus können Sie insgesamt 38 verschiedene Akkorde spielen (Akkorde des FINGERED-Modus plus 23 weitere Akkorde). FULL RANGE CHORD erfasst das Anschlagen von drei oder mehr Tasten irgendwo auf der Tastatur als einen Akkordanschlag. Alle anderen Tastenanschläge (eine oder zwei Tasten oder das Anschlagen einer Notengruppe, die von der Tastatur nicht als Akkordanschlag interpretiert wird) werden als Melodienoten verstanden.

#### **Tastatur im FULL RANGE CHORD-Modus**

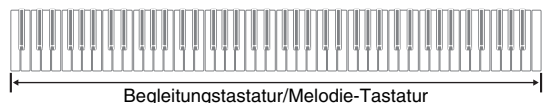

#### **• Erkannte Akkorde**

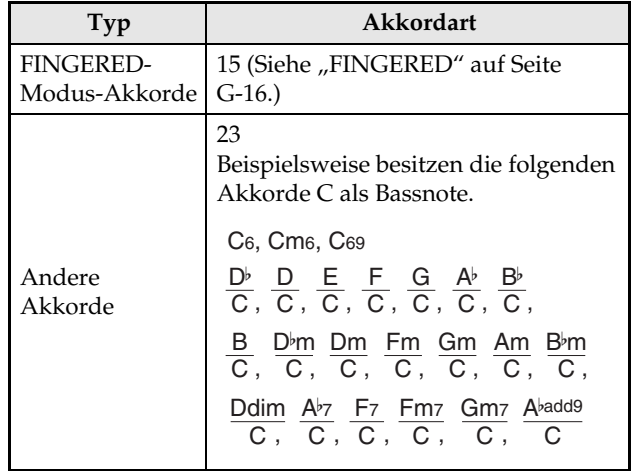

*Beispiel:* C-Dur oder  $\frac{C}{F}$ -Akkord E

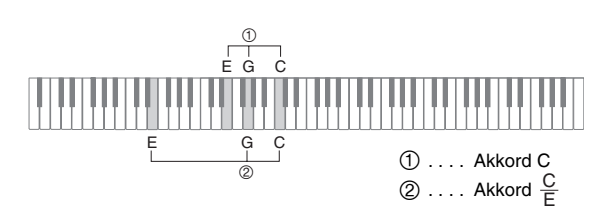

#### **HINWEIS**

• Wenn der Abstand der untersten Note zur nächsthöheren rechts davon mindestens sechs Halbtöne beträgt, wird die unterste Note als Bassnote verstanden.

## **Wiedergeben der vorprogrammierten Songs**

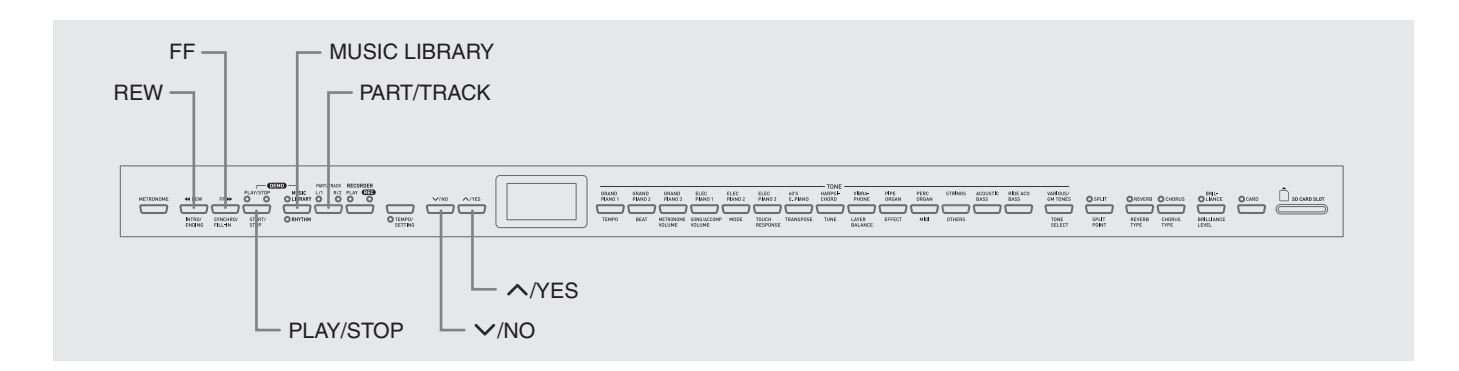

#### **WICHTIG!**

• Nach dem Wählen eines vorprogrammierten Songs kann es einige Sekunden dauern, bis die Songdaten geladen sind. Während des Ladens der Songdaten blinkt die Songnummer im Display und die Tastatur- und Bedientasten sind deaktiviert. Wenn Sie gerade etwas auf dem Piano spielen, wird die Ausgabe durch den folgenden Vorgang gestoppt.

## **Wiedergeben aller vorprogrammierten Songs**

Das Digital-Piano besitzt insgesamt 74 vorprogrammierte Songs. Nach dem nachstehend beschriebenen Vorgehen könnnen Sie sämtliche Songs der Reihe nach abspielen lassen.

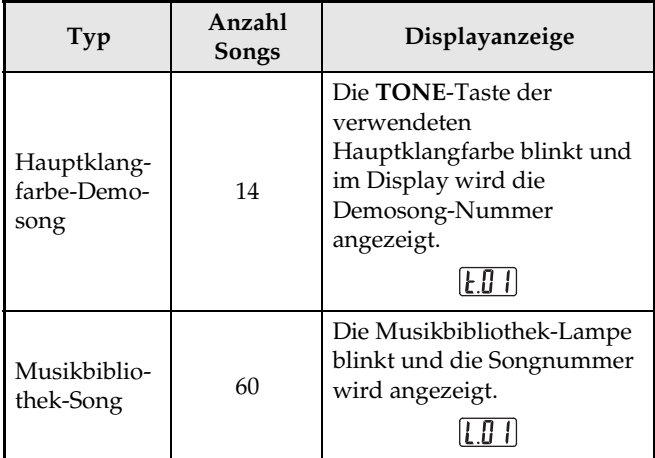

#### **1.** Drücken Sie bei gedrückt gehaltener **MUSIC LIBRARY**-Taste die **PLAY/STOP**-Taste.

- Dies startet aufeinanderfolgende Wiedergabe der 74 vorprogrammierten Songs von t.01 bis L.60.
- Sie können bei Wiedergabe aller Songs auf der Tastatur mitspielen. Der Tastatur wird die Klangfarbe zugewiesen, die für den wiedergegebenen Song vorprogrammiert ist.
- Bei Wiedergabe aller Songs können Sie mit den Tasten  $\sqrt{}$ **/NO** und  $\sqrt{}$ *N*ES von Song zu Song springen.
- Wenn Sie eine **TONE**-Taste drücken, springt die Wiedergabe zum Demo-Song für die betreffende Klangfarbe. Wenn Sie bei Wiedergabe aller Songs die **MUSIC LIBRARY**-Taste drücken, springt die Wiedergabe zu Musikbibliothek-Song L.01.
- Gleichzeitiges Drücken von  $\bigvee$ /NO und  $\bigwedge$ /YES stellt den Hauptklangfarbe-Demosong t.01 ein.
- **2.** Drücken Sie zum Stoppen der Wiedergabe die **PLAY/STOP**-Taste.

## **Wiedergeben eines ausgewählten Musikbibliothek-Songs**

Die Musikbibliothek umfasst neben den vorprogrammierten Songs (01 bis 60) auch bis max. 10 Songs (61 bis 70), die von einem Computer\* oder einer SD-Speicherkarte im Speicher des Digital-Pianos abgespeichert werden können (Seite G-33). Sie können diese Songs wie nachstehend beschrieben wählen und abspielen.

- \* Sie können Musikdaten aus dem Internet herunterladen und vom Computer an den Speicher des Digital-Pianos übertragen. Näheres siehe "Erweitern des Angebots der Musikbibliothek" auf Seite G-32.
- **1.** Drücken Sie die **MUSIC LIBRARY**-Taste, um die Lampe über der Taste aufleuchten zu lassen.

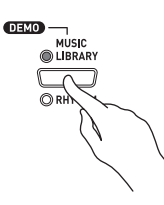

- Mit jedem Drücken wechselt das Leuchten zwischen der oberen und der unteren Lampe.
- Damit erscheint die aktuell gewählte Songnummer im Display.

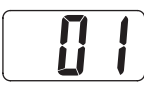

- **2.** Schlagen Sie in der Songliste auf Seite A-3 die Songnummer des abzuspielenden Songs nach.
- **3.** Wählen Sie mit **∨/NO** und ∧/YES einen Song.

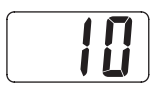

- **4.** Drücken Sie die **PLAY/STOP**-Taste.
	- Damit startet die Wiedergabe des Songs.
	- Während der Wiedergabe wird die Taktnummer im Display angezeigt.

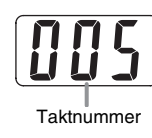

#### **HINWEIS**

- Zum Einsehen der Songnummer während der Wiedergabe halten Sie bitte die **MUSIC LIBRARY**-Taste gedrückt.
- Bei laufender Wiedergabe kann mit  $\sqrt{NQ}$  und  $\sqrt{YES}$ auf einen anderen Song gewechselt werden.
- **5.** Drücken Sie zum Stoppen der Wiedergabe erneut die **PLAY/STOP**-Taste.
	- Die Wiedergabe stoppt automatisch, wenn das Ende des Songs erreicht ist.

#### **HINWEIS**

• Gleichzeitiges Drücken von **//NO** und **//YES** stellt Musikbiliothek-Song Nr. 01 ein.

## **Rückwärtsspringen durch einen Song**

- **1.** Halten Sie bei laufender Wiedergabe **REW** gedrückt.
	- Die Funktion springt von Takt zu Takt rückwärts durch den Song.
	- Beim Rückwärtsspringen wird die Taktnummer im Display angezeigt.

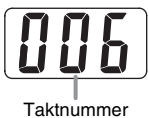

**2.** Geben Sie die **REW**-Taste an der gewünschten Stelle frei, um die Wiedergabe fortzusetzen.

#### **HINWEIS**

• Je nachdem, was beim Drücken der **REW**-Taste gerade wiedergegeben wird, kann es vorkommen, dass die Sprungfunktion beim Drücken der Taste nicht sofort startet.

## **Vorwärtsspringen durch einen Song**

- **1.** Halten Sie bei laufender Wiedergabe **FF** gedrückt.
	- Die Funktion springt von Takt zu Takt vorwärts durch den Song.
	- Während des Vorwärtsspringens wird die Taktnummer im Display angezeigt.

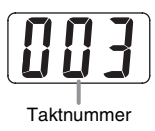

**2.** Geben Sie die **FF**-Taste an der gewünschten Stelle frei, um die Wiedergabe fortzusetzen.

#### **HINWEIS**

• Sie können die Tempo-, Lautstärke- und Vorzähleinstellungen für Wiedergabe ändern. Näheres siehe "Andere Einstellungen" auf Seite G-25.

## **Üben mit einem Song aus der Musikbibliothek**

Sie können den Part der linken oder rechten Hand eines Musikbibliothek-Songs abschalten und auf dem Digital-Piano mitspielen.

#### **HINWEIS**

• Die Musikbibliothek enthält eine Reihe von Duetten. Wenn ein Duett gewählt ist, können Sie den Ton des ersten Klaiverparts <Primo> oder zweiten Klaiverparts <Secondo> abschalten und mit dem Song mitspielen.

#### **VORBEREITUNG**

- Wählen Sie den zu übenden Musikbibliothek-Song und stellen Sie das Tempo ein.
- Eine Reihe von Stücken enthalten Tempowechsel zur Erzeugung bestimmter musikalischer Effekte.

#### **1.** Drücken Sie zum Ausschalten eines Parts die **PART/TRACK**-Taste.

• Wiederholtes Drücken der **PART/TRACK**-Taste schaltet die Part-Einstellungen in der folgenden Reihenfolge weiter. Die Anzeigelampen über der Taste zeigen an, welcher Part ausgeschaltet ist.

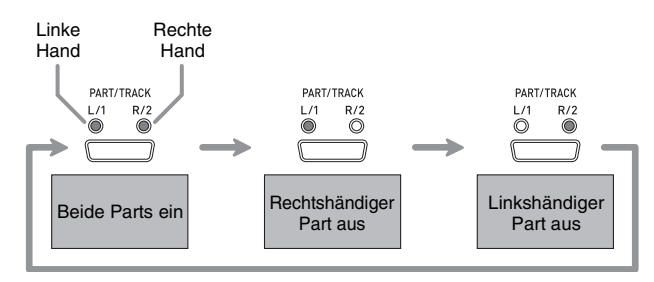

#### **2.** Drücken Sie die **PLAY/STOP**-Taste.

- Dies startet die Wiedergabe ohne den in Schritt 1 ausgeschalteten Part.
- **3.** Spielen Sie den fehlenden Part auf der Tastatur.
- **4.** Drücken Sie zum Stoppen der Wiedergabe erneut die **PLAY/STOP**-Taste.

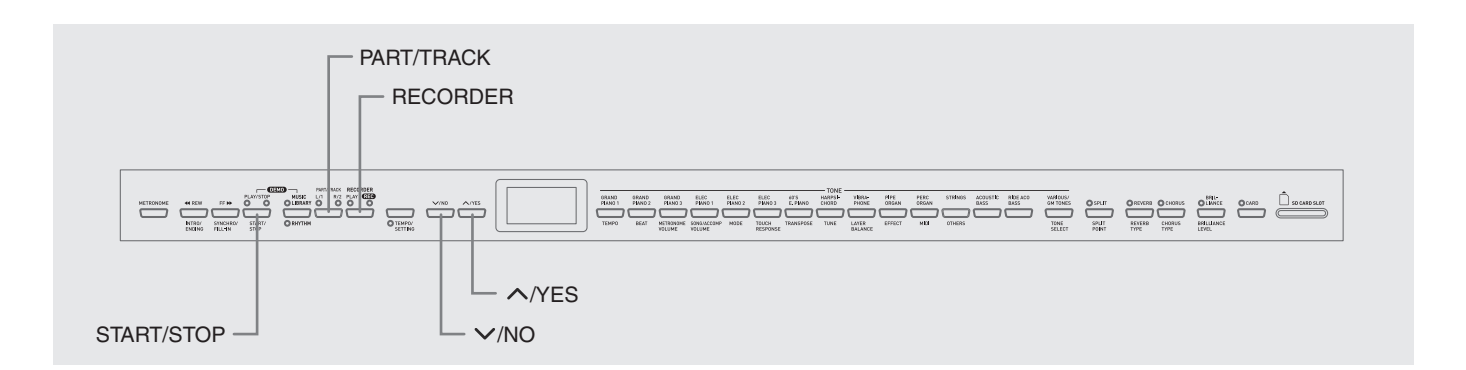

Sie können die gespielten Noten im Speicher des Digital-Pianos für späteres Abspielen speichern. Im Speicher können bis zu fünf Songs gleichzeitig gespeichert sein.

## **Songs und Spuren**

Die Aufzeichnung von Daten erfolgt in sogenannten Spuren (Tracks), wobei jeder Song zwei Spuren umfasst: Spur 1 und Spur 2. Sie können die Spuren separat aufnehmen und dann kombinieren, um sie als einen einzigen Song gemeinsam abzuspielen.

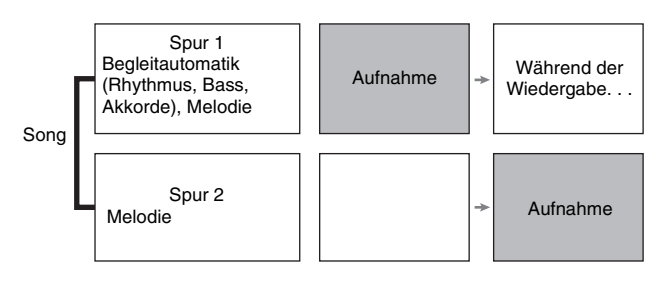

#### **Speicherkapazität**

- Der Speicher des Digital-Pianos kann bis zu insgesamt 50.000 Noten von fünf Songs speichern. Ein einzelner Song kann bis zu 10.000 Noten umfassen.
- Die Aufnahme stoppt automatisch und die REC-Lampe erlischt, wenn die Zahl der Noten im Speicher den Maximalwert überschreitet.

#### **Aufgenommene Daten**

- Spiel auf der Tastatur
- Verwendete Klangfarbe
- Pedalbetätigungen

#### ■ Nur Spur 1

- Tempo-Einstellungen
- Layer- und Split-Einstellungen
- Nachhall- und Chorus-Einstellungen
- Rhythmusfiguren
- Angeschlagene Akkorde
- Intro-, Fill-in- und Ending-Vorgänge

#### **Speicherung der Aufnahmedaten**

- Durch Starten einer neuen Aufnahme werden die zuvor im Speicher aufgenommenen Daten gelöscht.
- Falls während einer Aufnahme der Strom ausfällt, werden alle Daten der Spuren der laufenden Aufnahme gelöscht.
- Wenn Sie möchten, können Sie die Speicherdaten auf einem externen Medium abspeichern. Näheres siehe "Verwendung einer SD-Speicherkarte" auf Seite G-33.

#### **WICHTIG!**

- CASIO COMPUTER CO., LTD. übernimmt keine Gewähr für etwaige Schäden, entgangene Gewinne oder Ansprüche dritter Personen, die aus dem Verlust von Aufnahmedaten resultieren, die durch Fehlbetrieb, eine Reparatur oder andere Ursachen gelöscht worden sind.
- Nach dem Wählen eines Songs kann es einige Sekunden dauern, bis die Songdaten geladen sind. Während des Ladens der Songdaten blinkt die Songnummer im Display und die Tastatur- und Bedientasten sind deaktiviert. Wenn Sie gerade etwas auf dem Piano spielen, wird die Ausgabe durch den folgenden Vorgang gestoppt.

### **Benutzen der RECORDER-Taste**

Mit der **RECORDER**-Taste kann in der nachstehenden Reihenfolge durch die Aufnahmeoptionen geschaltet werden.

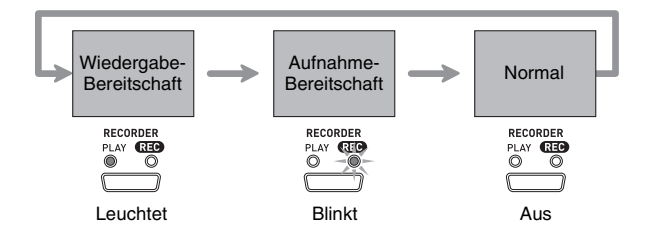

## **Aufnehmen des Spielens auf der Tastatur**

Nach Aufnahme von einer Spur eines Songs kann die andere Spur bei gleichzeitiger Wiedergabe der Aufnahme auf der ersten Spur aufgenommen werden.

#### **Aufnehmen einer bestimmten Spur eines bestimmten Songs**

**1.** Drücken Sie die **RECORDER**-Taste, damit die PLAY-Lampe leuchtet.

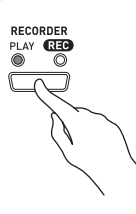

**2.** Zeigen Sie mit **∨/NO** und ∧/YES eine Songnummer an (1 bis 5).

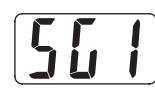

**3.** Drücken Sie die **RECORDER**-Taste, damit die REC-Lampe blinkt.

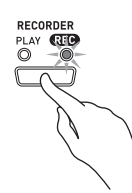

• Die Lampe L/1 beginnt zu blinken, was anzeigt, dass das Digital-Piano bereit für Aufnahme auf Spur 1 ist.

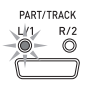

- **4.** Wählen Sie mit der **PART/TRACK**-Taste die Spur, auf der die Aufnahme erfolgen soll.
	- Überzeugen Sie sich, dass die Lampe für die Aufnahmespur blinkt. Spur 1: L/1-Lampe Spur 2: R/2-Lampe

#### **U** HINWEIS

• Wenn Sie mit Rhythmus oder automatischer Begleitung aufnehmen möchten, wählen Sie dazu Spur 1 (L/1- Lampe blinkt).

- **5.** Wählen Sie die Klangfarbe und die bei der Aufnahme zu verwendenden Effekte und stellen Sie das gewünschte Tempo ein. Wenn Sie auf Spur 1 aufnehmen, können Sie auch einen Rhythmus und Begleitungsmodus wählen.
	- Klangfarbe (Seite G-8)
	- Effekt (Seite G-11)
	- Tempo (Seite G-14)
	- $\bullet$  Nur Spur 1
	- Rhythmus (Seite G-14)
	- Modus (Seite G-16)

#### **HINWEIS**

- Es empfiehlt sich, für die Aufnahme ein relativ langsames Tempo zu verwenden.
- Wenn während der Aufnahme das Metronom zu hören sein soll, drücken Sie bitte die **METRONOME**-Taste.
- **6.** Beginnen Sie auf dem Digital-Piano zu spielen.
	- Die Aufnahme startet automatisch.

#### **HINWEIS**

- Bei Aufnahme auf Spur 1 mit Rhythmus oder Begleitautomatik: Drücken Sie zum Starten der Aufnahme die **START/STOP**-Taste. Sie können die Aufnahme auch starten, indem Sie **SYNCHRO/FILL-IN** und/oder **INTRO/ENDING** drücken und dann einen Akkord anschlagen.
- Bei Aufnahme auf Spur 1 ohne Rhythmus oder Begleitautomatik: Die Aufnahme startet, sobald Sie auf der Tastatur zu spielen beginnen.
- **7.** Wenn Sie fertig sind, drücken Sie die **START/ STOP**-Taste zum Stoppen der Aufnahme.
	- Zum Beenden der Aufnahme mit einem Rhythmusoder Begleitautomatik-Ending drücken Sie bitte die **INTRO/ENDING**-Taste.
	- Daraufhin erlischt die REC-Lampe und die PLAY-Lampe leuchtet auf.
	- Zum Wiedergeben der gerade aufgenommenen Spur drücken Sie die **START/STOP**-Taste.

B

**8.** Drücken Sie nach Ende der Aufnahme oder Wiedergabe die **RECORDER**-Taste, damit die PLAY- bzw. REC-Lampe erlischt.

#### **Aufnehmen einer Songspur bei der Wiedergabe der anderen Spur**

**1.** Drücken Sie die **RECORDER**-Taste, damit die PLAY-Lampe leuchtet.

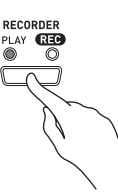

**2**. Zeigen Sie mit **∨/NO** und ∧/YES eine Songnummer an (1 bis 5).

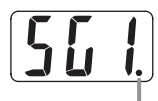

Dieses Zeichen erscheint, wenn eine Spur bereits Aufnahmedaten enthält.

- **3.** Drücken Sie die **RECORDER**-Taste, damit die REC-Lampe blinkt.
	- Die L/1-Lampe beginnt zu blinken.
- **4.** Wählen Sie mit der **PART/TRACK**-Taste die Spur, auf der die Aufnahme erfolgen soll.
	- Überzeugen Sie sich, dass die Lampe für die Aufnahmespur blinkt.

*Beispiel:* Abhören von Spur 1 bei Aufnahme auf Spur 2

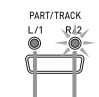

Leuchtet: Wiedergabe-Bereitschaft Blinkt: Aufnahme-Bereitschaft

- **5.** Wählen Sie die Klangfarbe und Effekte, mit denen die Aufnahme erfolgen soll.
- **6.** Drücken Sie die **START/STOP**-Taste oder beginnen Sie auf der Tastatur zu spielen, um die simultane Wiedergabe von Spur 1 und Aufnahme auf Spur 2 zu starten.
	- Dies startet die Wiedergabe der bespielten Spur und die Aufnahme auf der anderen Spur.
- **7.** Wenn Sie fertig sind, drücken Sie erneut **START/STOP** zum Stoppen der Aufnahme.

## **Wiedergabe aus dem Speicher des Digital-Pianos**

**1.** Drücken Sie die **RECORDER**-Taste, damit die PLAY-Lampe leuchtet.

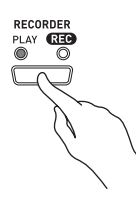

**2.** Zeigen Sie mit **∨/NO** und ∧/YES eine Songnummer an (1 bis 5).

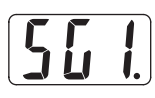

#### **HINWEIS**

• Wenn bereits beide Spuren eines Songs bespielt sind, können Sie, wenn Sie möchten, auch eine Spur ausschalten und nur die andere Spur wiedergeben. Ob eine Spur ein- oder ausgeschaltet ist, kann an den Lampen über der **PART/TRACK**-Taste abgelesen werden. Wiederholtes Drücken der **PART/TRACK**-Taste schaltet schaltet zwischen den möglichen Ein/Aus-Einstellungen der Spuren weiter.

#### **3.** Drücken Sie die **START/STOP**-Taste.

• Dies startet die Wiedergabe des Songs und/oder der gewählten Spur.

#### **HINWEIS**

- Sie können während der Wiedergabe einer Spur das Tempo ändern.
- Die Klangfarbe-Einstellung kann während der Wiedergabe nicht geändert werden.
- Drücken Sie zum Stoppen der Wiedergabe erneut die **START/STOP**-Taste.

## **Löschen aufgenommener Daten**

Nach dem folgenden Vorgehen kann eine einzelne Spur eines Songs getrennt gelöscht werden.

#### **WICHTIG!**

- Durch den nachstehenden Vorgang werden sämtliche Daten des gewählten Songs gelöscht. Bitte beachten Sie, dass die Löschung nicht rückgängig gemacht werden kann. Vergewissern Sie sich, dass Sie die Daten im Speicher des Digital-Pianos nicht mehr benötigen, bevor Sie die folgenden Schritte ausführen.
- **1.** Drücken Sie die **RECORDER**-Taste, damit die PLAY-Lampe leuchtet.
- **2.** Zeigen Sie mit **∨/NO** und ∧/YES eine Songnummer an (1 bis 5).
- **3.** Drücken Sie die **RECORDER**-Taste, damit die REC-Lampe blinkt.

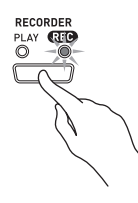

- **4.** Wählen Sie mit der **PART/TRACK**-Taste die zu löschende Spur.
	- Die Lampe der gewählten Spur beginnt zu blinken.
- **5.** Halten Sie die **RECORDER**-Taste gedrückt, bis "dEL" (für dELete bzw. löschen) im Display erscheint.

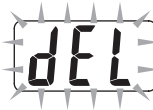

- **6.** Drücken Sie die **/YES**-Taste.
	- Dies löscht die gewählte Spur und schaltet auf Aufnahme-Bereitschaft.
	- Zum Abbrechen des Vorgangs bitte **V/NO** anstelle von **//YES** drücken.

# **Andere Einstellungen**

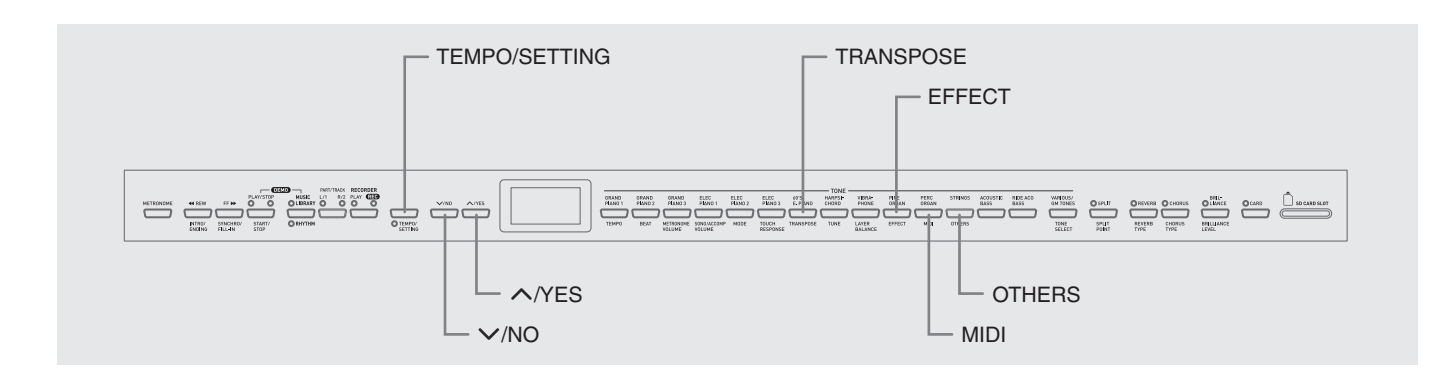

Dieser Abschnitt erläutert das Konfigurieren von Tonhöhe, Tastenanschlag, MIDI und anderen Einstellungen.

- Für das Konfigurieren aller Einstellungen gilt der folgende Bedienungsvorgang. Der einzige Unterschied besteht darin, welche Taste zum Wählen eines Parameters zu drücken ist.
- Details zu den Einstellungen, die auf diese Weise konfiguriert werden können, finden Sie unter "Sekundärparameter-Referenz" auf Seite G-27.

## **Konfigurieren von Einstellungen**

**1.** Schlagen Sie unter "Sekundärparameter-Referenz" auf Seite G-27 die vorzunehmende Einstellung nach und merken Sie sich die zuständige Tastaturtaste.

*Beispiel:* Zum Ändern der Tonhöhe, z.B., ist die **TRANSPOSE**-Taste zu drücken.

- **2.** Drücken Sie die **TEMPO/SETTING**-Taste.
	- Die Lampe der Taste beginnt zu blinken.

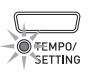

- **3.** Drücken Sie die unter Schritt 1 ermittelte Taste.
	- Die Lampe der Taste blinkt und die aktuelle Einstellung des zu konfigurierenden Parameters erscheint im Display.

*Beispiel:* **TRANSPOSE**-Taste

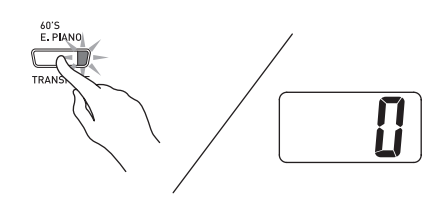

- Falls die Taste mit mehreren Parametern belegt ist, drücken Sie die Taste wiederholt, bis der gewünschte Parameter angezeigt ist. Näheres finden Sie nachstehend unter "Mit mehreren Parametern belegte Tasten".
- **4.** Ändern Sie die Einstellung des angezeigten Parameters mit den Tasten **//NO** und **/YES**.

*Beispiel:* Senken Sie Transponierungseinstellung um einen Halbton ab, indem Sie den angezeigten Wert auf –1 stellen.

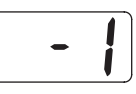

- **5.** Drücken Sie die **TEMPO/SETTING**-Taste, um den Vorgang abzuschließen.
	- Die Lampe der Taste erlischt.

#### **HINWEIS**

• Gleichzeitiges Drücken von  $\vee$ /NO und  $\wedge$ /YES stellt den angezeigten Parameter auf seinen Vorgabewert.

#### **Mit mehreren Parametern belegte Tasten**

Die Tasten **EFFECT**, **MIDI** und **OTHERS** sind jeweils mit mehr als einem Parameter belegt. Wählen Sie nach dem nachstehenden Vorgehen den zu ändernden Parameter.

#### **Ändern der Einstellung eines Parameters der EFFECT-Taste**

Drücken der **EFFECT**-Taste in Schritt 3 von "Konfigurieren von Einstellungen" schaltet zwischen den beiden nachstehenden Parametern um.

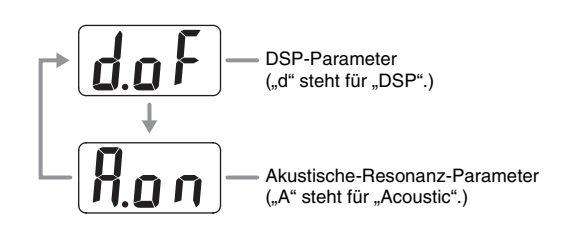

### **HINWEIS**

- Bei aktivierter Überlagerung (Layerfunktion) beeinflusst die DSP-Ein/Aus-Einstellung nur die Zumischklangfarbe. Bei aufgetrennter Tastatur (Splitfunktion) beeinflusst die DSP-Ein/Aus-Einstellung nur die Klangfarbe des unteren Bereichs.
- Bei eingeschaltetem DSP wird der DSP-Effekt nur Klangfarben mit DSP zugegeben. Andere Arten von Klangfarben werden nicht beeinflusst.
- Bei eingeschalteter akustischer Resonanz wird der akustische Resonanzeffekt nur auf Klangfarben aufgelegt, die akustische Resonanz unterstützen. Andere Klangfarben werden nicht beeinflusst.

#### **Ändern der Einstellung eines Parameters der MIDI-Taste**

Drücken der **MIDI**-Taste in Schritt 3 von "Konfigurieren von Einstellungen" schaltet zwischen den nachstehenden Parametern um.

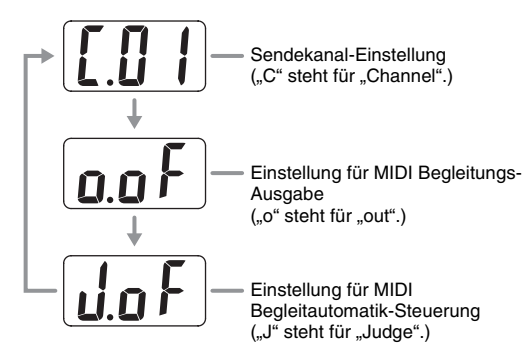

#### **Ändern der Einstellung eines Parameters der OTHERS-Taste**

Durch Drücken der **OTHERS**-Taste in Schritt 3 der vorstehenden Anleitung kann zwischen den nachstehenden Parametern umgeschaltet werden.

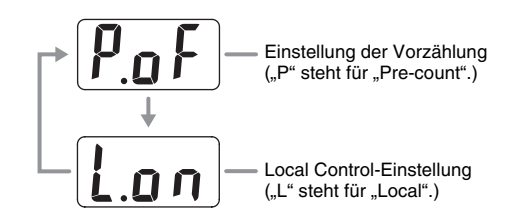

## **Sekundärparameter-Referenz**

#### **Tastatur**

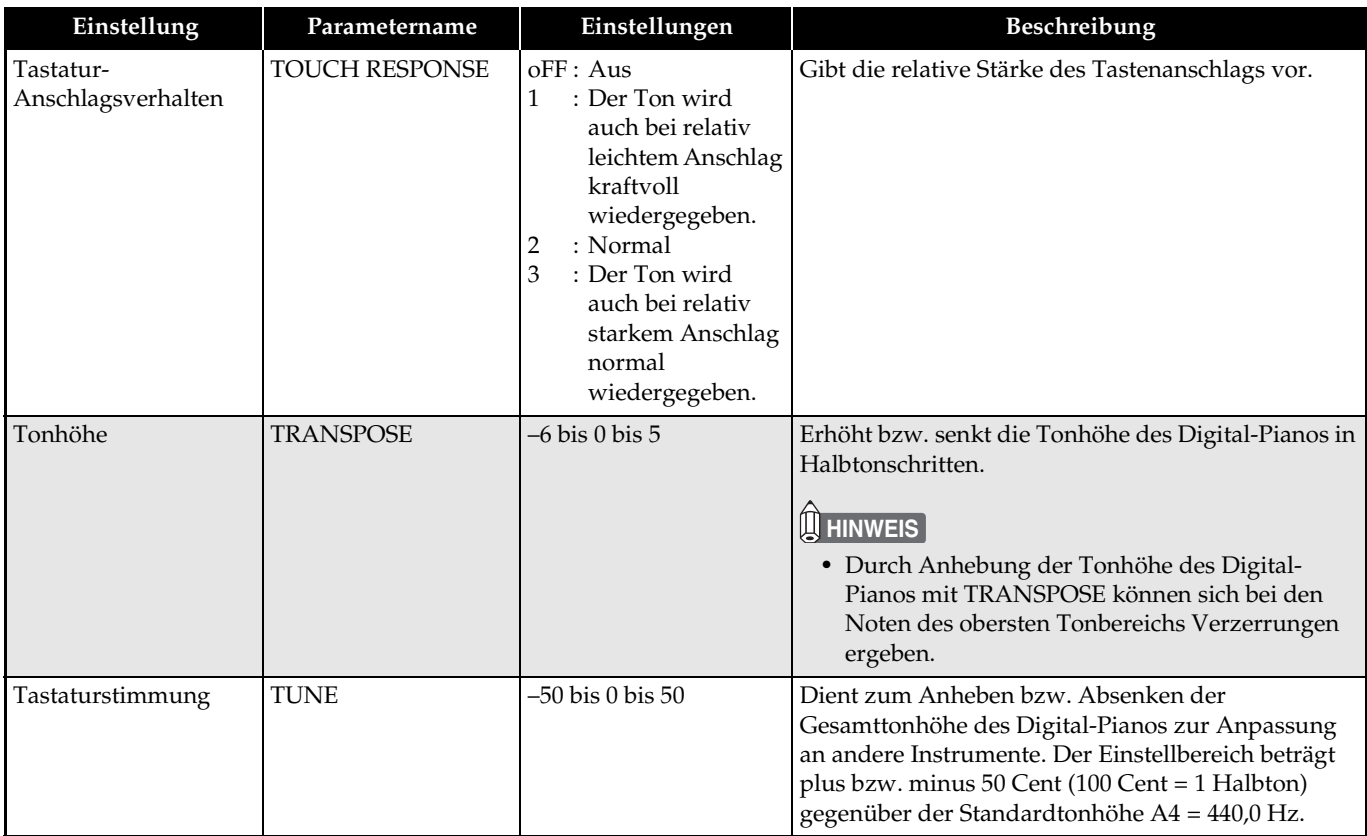

#### **Klangfarben**

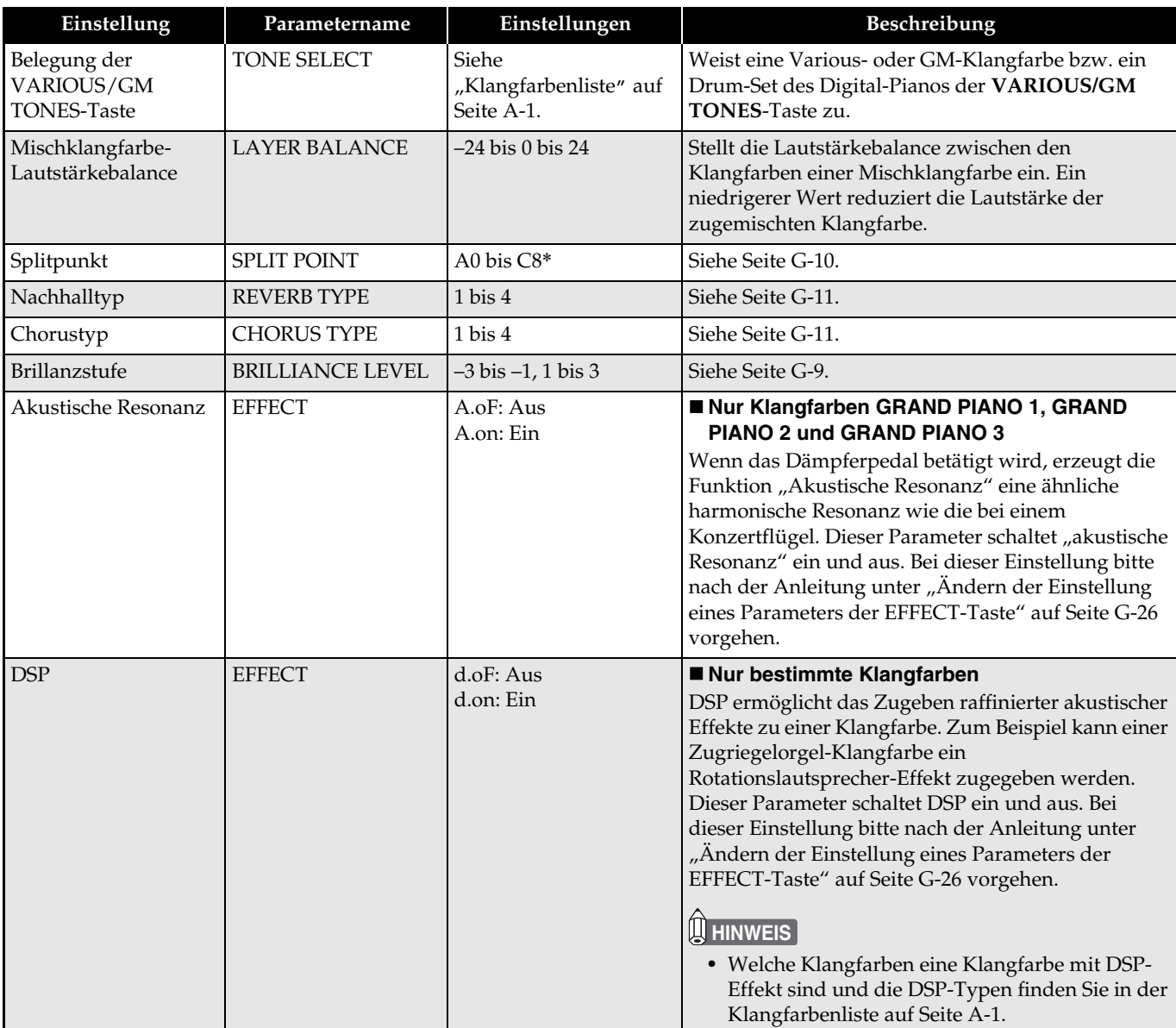

#### \*Anzeige im Display

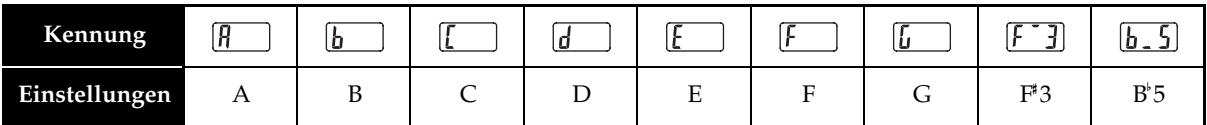

## **Song, Rhythmus und Metronom**

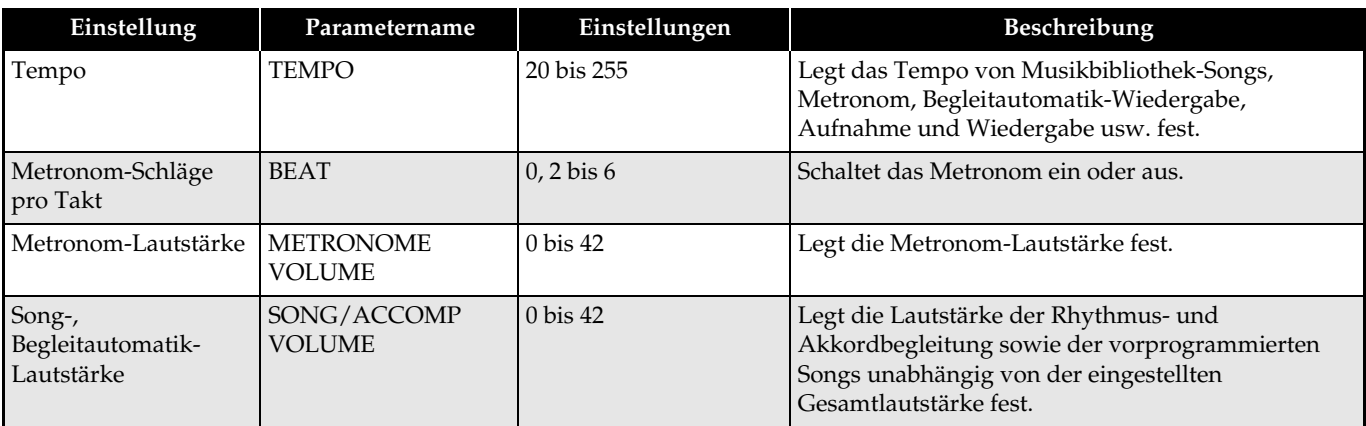

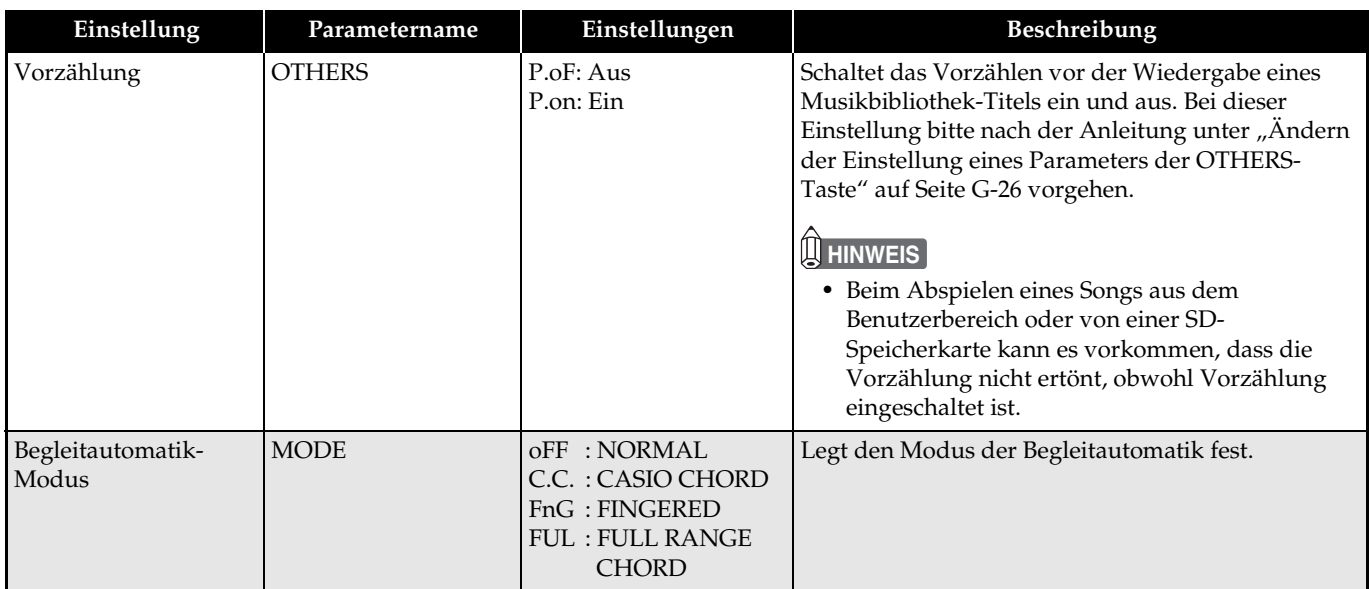

#### **MIDI**

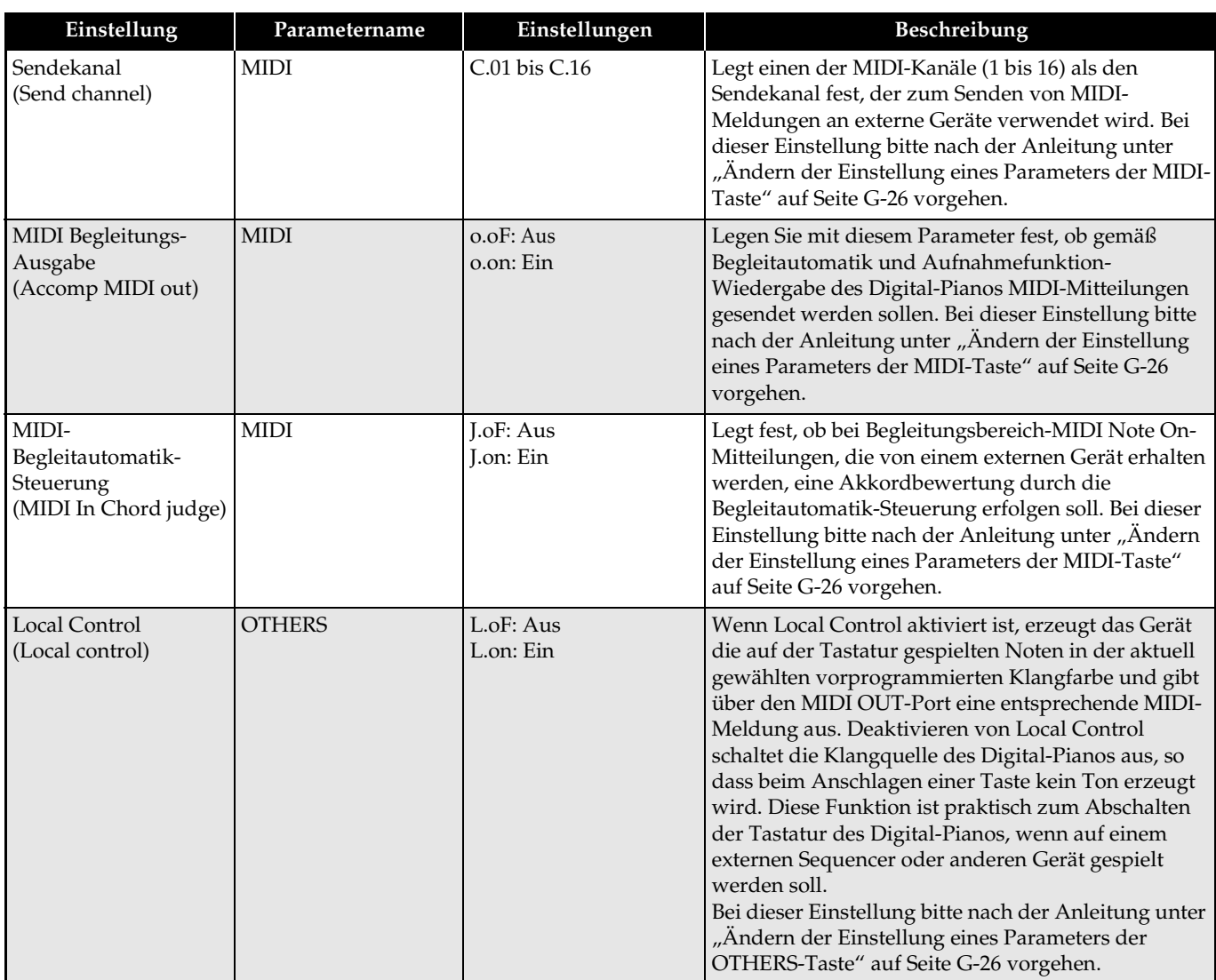

## **Anschluss an den MIDI-Anschluss**

#### **Was ist MIDI?**

MIDI ist ein Standard für Digitalsignale und Anschlüsse, der es Musikinstrumenten, Computern und anderen Geräten ermöglicht, unabhängig vom jeweiligen Hersteller Daten miteinander auszutauschen.

#### **U**HINWEIS

• Näheres zur MIDI-Implementation siehe: http://world.casio.com/

#### **MIDI-Anschlüsse**

Durch Anschließen eines Computers oder anderen externen MIDI-Geräts an die **MIDI THRU/OUT/IN**-Buchsen des Digital-Pianos können diese Geräte MIDI-Mitteilungen austauschen. Sie können auch die Noten, die Sie auf dem Digital-Piano spielen, an ein angeschlossenes Gerät übertragen.

Die dritte vorhandene MIDI-Buchse mit der Bezeichnung **MIDI THRU** dient für ein Durchschleifen von MIDI-Meldungen, die an der **MIDI IN**-Buchse dieses Keyboards eingegangen sind, an ein anderes Gerät.

#### **Unterseite**

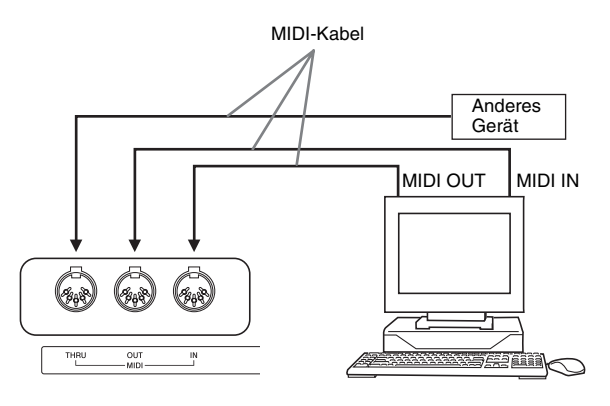

#### **MIDI-Einstellungen**

Zum Konfigurieren der MIDI-Einstellungen kann das unter "Andere Einstellungen" (Seite G-25) beschriebene Vorgehen verwendet werden. Eine Beschreibung der Einstellungen und entsprechende Informationen finden Sie auf Seite G-27.

## **Anschluss an den USB-Port**

Der **USB**-Port des Digital-Pianos ermöglicht schnelles und einfaches Anschließen an einen Computer. Sie können einen USB MIDI-Treiber von der mitgelieferten CD-ROM des Digital-Pianos auf einen Computer mit USB-Port installieren. Danach können Sie das Digital-Piano an den Computer anschließen und durch Verwendung geeigneter MIDI-Software (Fachhandel) auf dem Computer MIDI-Daten mit dem Digital-Piano austauschen. Sie können auch eine USB-Verbindung verwenden, um Dateien, die Sie von der CASIO MUSIC SITE heruntergeladen haben, vom Computer an das Digital-Piano zu übertragen. Hierzu benötigen Sie ein handelsübliches USB-Kabel zum Verbinden des Computers mit dem **USB**-Port des Digital-Pianos.

#### **Anschließen an einen Computer über den USB-Port**

**1.** Installieren Sie auf dem anzuschließenden Computer den USB MIDI-Treiber von der mitgelieferten CD-ROM des Digital-Pianos.

#### **HINWEIS**

- Vor dem Installieren des USB MIDI-Treibers ist unbedingt die Datei "readme.txt" im Ordner "German" auf der mitgelieferten CD-ROM zu lesen.
- Näheres zum Installieren des USB MIDI-Treibers siehe "Bedienungsanleitung für CASIO USB MIDI-Treiber" (manual\_g.pdf)\*1, ebenfalls auf der mitgelieferten CD-ROM.

**2.** Schließen Sie das Digital-Piano über ein handelsübliches USB-Kabel (Typ A-B) an den Computer an.

#### **WICHTIG!**

• Vergewissern Sie sich, dass das Digital-Piano ausgeschaltet ist, bevor Sie das USB-Kabel daran anschließen bzw. vom Gerät abtrennen.

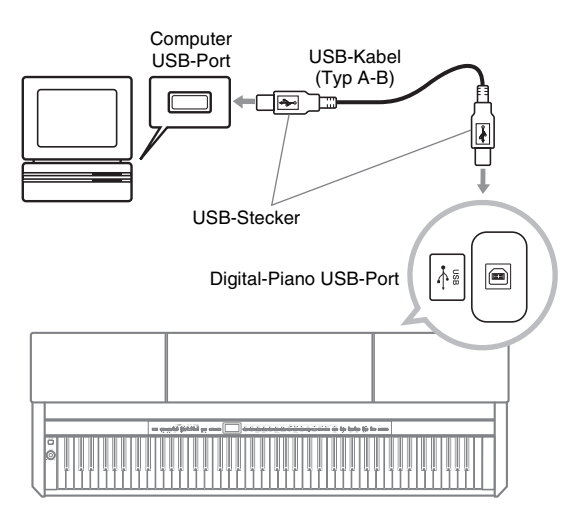

\*1 Auf dem Computer muss Adobe Reader oder Acrobat Reader installiert sein, um den Inhalt der "Bedienungsanleitung für CASIO USB MIDI-Treiber" (manual\_g.pdf) einsehen zu können. Falls Adobe Reader oder Acrobat Reader noch nicht vorhanden ist, dieses nach der folgenden Anleitung auf den Computer installieren.

#### **Installieren von Adobe Reader (Acrobat Reader**\***2)**

- **1.** Legen Sie die mitgelieferte CD-ROM des Digital-Pianos in das CD-ROM-Laufwerk des Computers ein.
- **2.** Navigieren Sie auf der CD-ROM zum Ordner "Adobe"/"German" und doppelklicken Sie auf "ar601deu.exe" (oder "ar505deu.exe<sup>\*2</sup>"). Befolgen Sie dann zum Installieren des Treibers die auf dem Bildschirm erscheinenden Anweisungen.
- \*2 Adobe Reader kann mit Datei "ar601deu.exe" nicht auf einem Computer installiert werden, der auf Windows 98 läuft. Falls der Computer Windows 98 verwendet, klicken Sie bitte auf "ar505deu.exe" zum Installieren von Acrobat Reader.

#### **Mindestsystemanforderungen an den Computer**

#### **Unterstützte Betriebssysteme**

Windows® XP Professional, Windows® XP Home Edition, Windows® 2000 Professional, Windows® Me, Windows® 98SE, Windows® 98

#### **Mindestsystemanforderungen für Verwendung des Treibers**

Um den USB MIDI-Treiber verwenden zu können, muss der Computer die folgenden Mindestsystemanforderungen erfüllen.

- $\bullet$  Generell
	- IBM AT oder kompatibler Computer
	- Unter Windows normal verwendbarer USB-Port
	- CD-ROM-Laufwerk (für Installation)
	- Mindestens 2 MB freier Festplattenspeicher (für Acrobat Reader benötigter Speicherplatz nicht inbegriffen)
- $\bullet$  Windows XP
	- Pentium 300MHz oder höher
	- Mind. 128 MB Arbeitsspeicher
- Windows 2000
	- Pentium 166MHz oder höher
	- Mind. 64 MB Arbeitsspeicher
- z **Windows Me, Windows 98SE, Windows 98**
	- Pentium 166MHz oder höher
	- Mind. 32 MB Arbeitsspeicher

## **USB-Modus und MIDI-Modus**

Das Digital-Piano besitzt zwei Modi für Datenkommunikation: einen USB-Modus und einen MIDI-Modus.

Das Digital-Piano wechselt automatisch in den USB-Modus, wenn eine Verbindung mit dem USB-Treiber auf einem angeschlossenen Computer hergestellt wird. Wenn kein Computer an den USB-Port angeschlossen ist, wechselt das Digital-Piano in den MIDI-Modus.

 $\bullet$  **USB-Modus** 

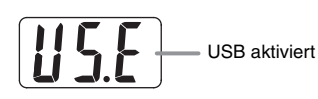

Nach Herstellung einer USB-Verbindung erscheint für circa drei Sekunden die obige Anzeige. Näheres zu den MIDI-Gerätefunktionen im USB-Modus finden Sie in "Bedienungsanleitung für CASIO USB MIDI-Treiber" (manual\_g.pdf) auf der mitgelieferten CD-ROM.

#### $\bullet$  MIDI-Modus

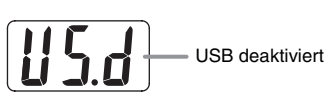

Nach Beendigung einer USB-Verbindung erscheint für circa drei Sekunden das obige Symbol. Der MIDI-Modus wird zum Senden und Empfangen von Daten über die MIDI-Anschlüsse des Digital-Pianos verwendet.

## **Erweitern des Angebots der Musikbibliothek**

Sie können bis zu 10 Songs, die Sie mit dem Computer heruntergeladen haben, als Songs 61 bis 70 in der Musikbibliothek speichern und dann wie bei den vorprogrammierten Songs zu diesen mitspielen. Mit dem CASIO SMF-Konvertierungsprogramm (SMF Converter) können darüber hinaus auch erworbene oder selbst erzeugte SMF-Datendateien konvertiert und an die Musikbibliothek des Digital-Pianos übertragen werden.

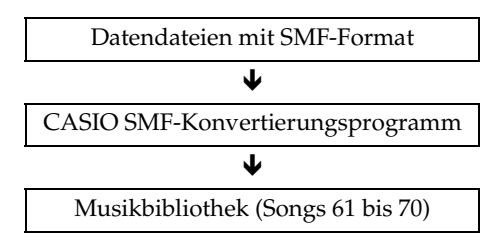

#### **U**HINWEIS

• Bei laufender Wiedergabe oder Aufnahme von Songdaten sowie während des Speicherns oder Abrufens etc. von Daten können keine Daten von einem Computer an das Digital-Piano übertragen werden. Warten Sie mit der Datenübertragung, bis der laufende Vorgang beendet ist.

#### **Installieren des SMF-Konvertierungsprogramms (SMF Converter)**

- **1.** Legen Sie die mit dem Digital-Piano mitgelieferte CD-ROM in das CD-ROM-Laufwerk eines Computers mit USB-Port ein.
- **2.** Navigieren Sie zur CD-ROM und doppelklicken Sie dann auf die Datei "SMFConv-e.exe". Befolgen Sie dann zum Installieren des Programms die auf dem Bildschirm erscheinenden Anweisungen.
	- Lesen Sie vor dem Installieren von SMF Converter unbedingt die "smfreadme.txt"-Datei. In den Ordnern aller Sprachen auf der CD-ROM ist eine entsprechende Version dieser Datei vorhanden.

Für nähere Informationen zur Benutzung von SMF Converter doppelklicken Sie bitte auf [index.html] im [help]-Ordner, der beim Installieren von SMF Converter angelegt wird. Vom Windows [Start]-Menü aus können Sie durch Klicken auf [Programs] (Programme) – [CASIO] – [SMF Converter] – [manual] auch die Benutzerdokumentation einsehen. Zum Einsehen der Bedienungsanleitung von SMF Converter ist ein Browser erforderlich, der Bilder unterstützt (z.B. Internet Explorer 4 oder Netscape Navigator 4.04 oder höher).

#### **Mindestsystemanforderungen an den Computer**

- $\bullet$  Betriebssystem Windows 98SE Windows Me Windows XP Professional Windows XP Home Edition
- $\bullet$  Speicher Mind. 10 MB freier Festplattenspeicher
- $\bullet$  USB-Schnittstelle

Sie können das SMF-Konvertierungsprogramm auch von der CASIO Webseite herunterladen.

> CASIO MUSIC SITE http://music.casio.com/

Zusätzlich zur Software selbst sind über die CASIO MUSIC SITE auch Informationen zur Installation und Benutzung der Software verfügbar. Hier finden Sie auch die neuesten Nachrichten zu Ihrem Digital-Piano und anderen CASIO Musikinstrumenten sowie vieles andere mehr.

#### **HINWEIS**

• Das Digital-Piano unterstützt SMF Format 0 und Format 1.

# **Verwendung einer SD-Speicherkarte**

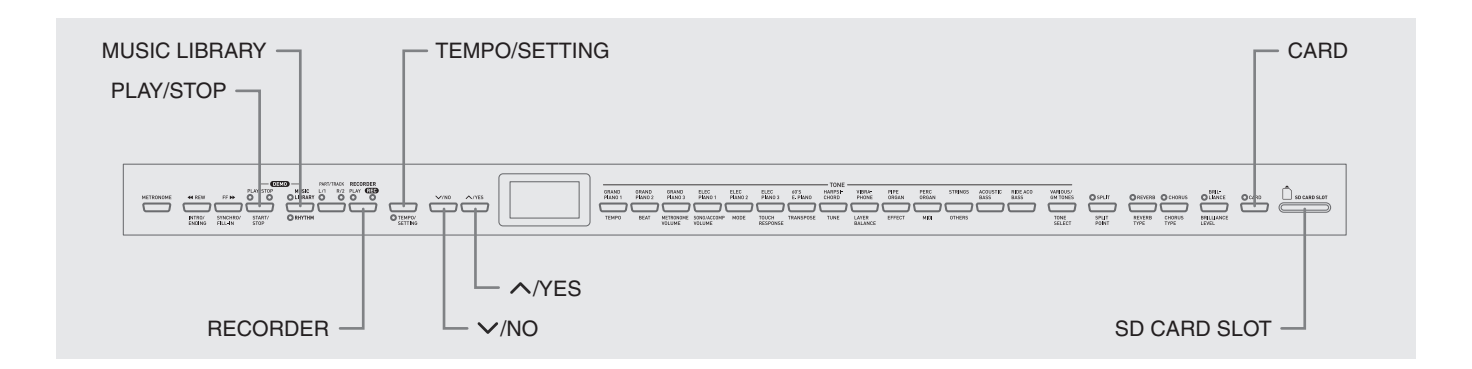

Das Digital-Piano ist mit einem SD-Speicherkartenslot ausgestattet, was das Speichern von Songdaten auf

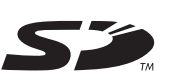

handelsüblichen SD-Speicherkarten ermöglicht. Darüber hinaus kann das Digital-Piano auch SMF-Songdaten und Songdaten im CASIO-Format von einer SD-Speicherkarte einlesen.

#### z **Unterstützte SD-Speicherkarten**

B

Die maximal unterstützte Speicherkapazität für SD-Speicherkarten beträgt 1 GB. Die Verwendung von SD-Speicherkarten mit größerer Kapazität ist nicht unterstützt.

 $\bullet$  Unterstützte Datendatei-Typen und SD-**Speicherkarten-Operationen**

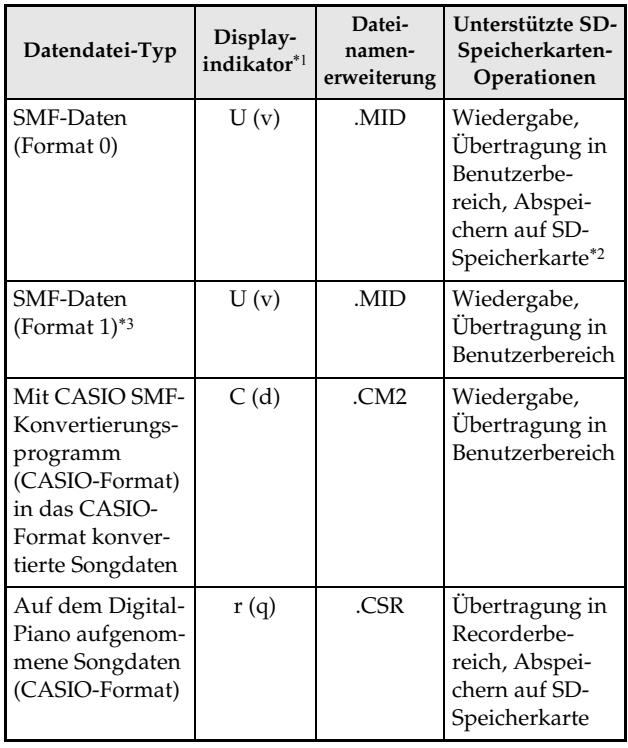

- \*1 Wenn die ersten beiden Zeichen des Dateinamens von Songdaten keine zweistellige Nummer von 01 bis 99 sind, wird der entsprechende in Klammern gezeigte Buchstabe (je nach Datentyp) als Datentyp-Indikator angezeigt.
- \*2 Mit dem Digital-Piano aufgenommene Songdaten können als Daten im SMF-Format 0 gespeichert werden.
- \*3 Dateien mit mehr als 17 Spuren können vom Digital-Piano nicht korrekt wiedergegeben werden.

#### z **Datendatei-Anzeige**

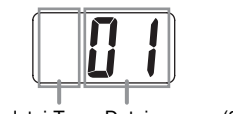

Datendatei-Typ Dateinummer (01 bis 99)

#### **WICHTIG!**

• Benutzen Sie nur SD-Speicherkarten. Bei Benutzung von Speicherkarten eines anderen Typs ist der Betrieb nicht gewährleistet.

#### **Vorsichtsmaßregeln zu SD-Speicherkarten und zum SD-Speicherkartenslot**

#### **WICHTIG!**

- Beachten Sie bei der Handhabung von SD-Speicherkarten unbedingt die Anleitungen und Vorsichtsmaßregeln in der dazugehörigen Benutzerdokumentation.
- SD-Speicherkarten besitzen einen Schreibschutzschalter zum Schützen der Daten vor versehentlichem Löschen.
- Vermeiden Sie die Verwendung von SD-Speicherkarten an den folgenden Orten. Solche Bedingungen können die auf einer Speicherkarte enthaltenen Daten korrumpieren.
	- Orte mit hoher Temperatur, hoher Feuchtigkeit oder korrosiven Gasen
	- Orte mit starken elektrostatischen Ladungen oder digitalem Rauschen
- Berühren Sie beim Einsetzen in das Digital-Piano bzw. beim Entnehmen auf keinen Fall die Kontakte der SD-Speicherkarte.
- Entfernen Sie die SD-Speicherkarte nicht aus dem Digital-Piano und schalten Sie dieses nicht aus, solange noch Daten von der Karte eingelesen oder auf dieser abgespeichert werden. Anderenfalls können die Daten der Speicherkarte korrumpiert oder der SD-Speicherkartenslot beschädigt werden.
- Stecken Sie niemals andere Objekte als eine SD-Speicherkarte in den SD-Speicherkartenslot. Dies könnte Fehlbetrieb verursachen.
- Wenn eine elektrostatisch aufgeladene SD-Speicherkarte in den SD-Speicherkartenslot eingesetzt wird, kann dies Fehlbetrieb des Digital-Pianos verursachen. Schalten Sie in solchen Fällen das Digital-Piano aus und dann wieder ein.
- Bei langer Verwendung im SD-Speicherkartenslot kann sich die SD-Speicherkarte beträchtlich erwärmen. Dies ist normal und stellt keinen Fehlbetrieb dar.
- SD-Speicherkarten besitzen eine begrenzte Nutzungsdauer. Bei sehr langer Verwendung können Probleme im Zusammenhang mit dem Speichern, Auslesen oder Löschen von Daten auf der Speicherkarte auftreten. In solchen Fällen sollten Sie die SD-Speicherkarte durch eine neue ersetzen.

Bitte beachten Sie, dass CASIO COMPUTER CO., LTD. keine Gewähr für einen etwaigen Verlust der auf einer SD-Speicherkarte abgespeicherten Daten übernimmt.

#### **Verwenden einer SD-Speicherkarte mit dem Digital-Piano**

Um eine SD-Speicherkarte verwenden zu können, muss diese zunächst auf dem Digital-Piano formatiert werden. Näheres siehe "Formatieren einer SD-Speicherkarte" auf Seite G-38.

## **Einsetzen und Entnehmen einer SD-Speicherkarte**

#### **WICHTIG!**

- Bitte denken Sie daran, dass die SD-Speicherkarte beim Einschieben in den SD-Speicherkartenslot korrekt ausgerichtet sein muss. Versuchen Sie nicht, die Speicherkarte gewaltsam einzuschieben, da sonst Karte und Slot beschädigt werden können.
- Entfernen Sie die SD-Speicherkarte nicht aus dem Kartenslot und schalten Sie das Digital-Piano nicht aus, solange noch ein Datenvorgang (Speichern, Abrufen, Formatieren) läuft. Anderenfalls können die Daten der Speicherkarte korrumpiert oder der SD-Speicherkartenslot beschädigt werden.

#### **SD-Speicherkarte einsetzen**

- **1.** Richten Sie die SD-Speicherkarte wie in der Illustration gezeigt mit der Vorderseite nach oben aus und neigen Sie dann zum Einschieben in den SD-Speicherkartenslot nach unten.
	- Schieben Sie die Karte so weit in den Slot, bis sie mit einem Klicken einrastet.

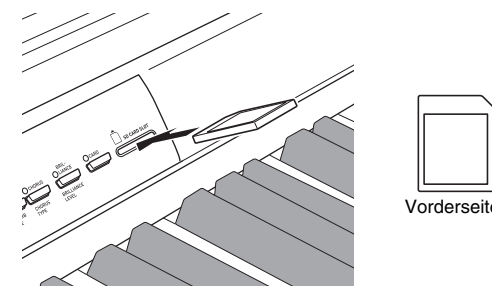

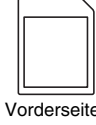

B

#### **SD-Speicherkarte entnehmen**

#### **WICHTIG!**

- Vergewissern Sie sich vor dem Entnehmen der SD-Speicherkarte, dass die Lampe über der **CARD**-Taste erloschen ist. Falls die Lampe leuchtet oder blinkt, läuft noch ein Datenzugriff und die Karte sollte nicht entnommen werden.
- **1.** Drücken Sie die Speicherkarte leicht in den Slot und geben Sie sie dann frei.
	- Die Speicherkarte rastet dadurch aus und wird etwas vorgeschoben.
- **2.** Ziehen Sie die Speicherkarte aus dem Slot.

## **Abspielen einer Datei von einer SD-Speicherkarte**

Abspielen von Daten im SMF-Format und von Songdaten, die mit dem SMF-Konvertierungsprogramm ins CASIO CM2-Format übertragen wurden

#### **WICHTIG!**

- Bitte beachten Sie die nachstehenden wichtigen Hinweise beim Abspielen einer Datendatei, die mit einem Computer auf eine Speicherkarte kopiert wurde. Zum Ausführen des nachstehenden Vorgangs benötigen Sie eine SD-Speicherkarte, auf die vom Computer eine SMF-Datendatei kopiert wurde. Setzen Sie eine auf dem Digital-Piano formatierte SD-Speicherkarte in den Speicherkartenslot des Computers ein und kopieren Sie die wiederzugebende Datendatei vom Computer in den Ordner "MUSICDAT" auf der Speicherkarte. Bitte beachten Sie, dass das Digital-Piano keine Daten wiedergeben kann, die nicht im Ordner "MUSICDAT" gespeichert sind. Wenn Sie einen Unterordner im Ordner "MUSICDAT" anlegen, kann das Digital-Piano aus dem Unterordner keine Datendateien laden.
- Nach dem Wählen von Songdaten kann es einige Sekunden dauern, bis die Songdaten geladen sind. Während des Ladens der Songdaten blinkt die Songnummer im Display und die Tastatur- und Bedientasten sind deaktiviert. Wenn Sie gerade etwas auf dem Piano spielen, wird die Ausgabe durch den folgenden Vorgang gestoppt.

#### **1.** Drücken Sie die **CARD**-Taste.

• Die Lampe der **CARD**-Taste leuchtet auf und im Display erscheint eine Dateinummer.

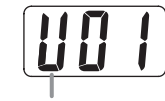

Song mit CASIO-Format

- **2**. Zeigen Sie mit **∨/NO** und ∧/YES die Songnummer des abzuspielenden Songs an.
- **3.** Drücken Sie die **PLAY/STOP**-Taste.
- **4.** Drücken Sie zum Stoppen der Wiedergabe erneut die **PLAY/STOP**-Taste.
- **5.** Wenn die SD-Speicherkarte nicht länger benutzt wird, drücken Sie bitte die **CARD**-Taste, bis die Lampe erlischt.

#### **HINWEIS**

• Sie können die Tempo-, Lautstärke- und Vorzähleinstellungen für Wiedergabe ändern. Näheres siehe "Andere Einstellungen" auf Seite G-25.

## **Übertragen von Songdaten von einer SD-Speicherkarte an den Digital-Piano-Speicher**

Nach den Anleitungen dieses Abschnitts können Songdaten von einer SD-Speicherkarte in den Benutzerbereich\*1 oder Recorderbereich\*2 des Digital-Pianos übertragen werden.

- \*1 Musikbibliothek-Songs 61 bis 70
- \*2 Speicherbereich zum Abspeichern von Songs, die auf dem Digital-Piano aufgenommen wurden.

#### z **Unterstützte Daten**

**Benutzerbereich . . .**

**Daten im SMF-Format und mit SMF-Konvertierungsprogramm konvertierte Songdaten (CASIO CM2-Format)**

**Recorderbereich . . .**

**Auf dem Digital-Piano aufgenommene Songdaten (CASIO CSR-Format)**

#### **VORBEREITUNG**

• Setzen Sie die SD-Speicherkarte mit den an das Digital-Piano zu übertragenden Songdaten in den SD-Speicherkartenslot des Digital-Pianos ein.

#### **WICHTIG!**

• Schalten Sie auf keinen Fall das Digital-Piano aus und führen Sie keine andere Operationen aus, während Daten von der SD-Speicherkarte abgerufen werden. Anderenfalls können die Daten der SD-Speicherkarte gelöscht oder beschädigt werden, was die Übertragung unmöglich macht. Es können auch Daten im Benutzeroder Recorderbereich gelöscht werden, in dem Sie die Daten speichern.

#### **Songdaten von einer SD-Speicherkarte an den Benutzerbereich des Digital-Pianos übertragen**

**1.** Drücken Sie die **MUSIC LIBRARY**-Taste, um die Lampe über der Taste aufleuchten zu lassen.

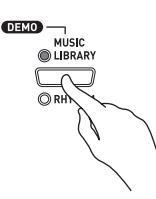

**2.** Zeigen Sie mit **∨/NO** und ∧/YES die Nummer des Benutzerbereich-Songs (Musikbibliothek-Songnummern von 61 bis 70) an, an den die Songdaten übertragen werden sollen.

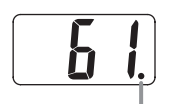

Dieses Zeichen bezeichnet, dass unter der aktuell angezeigten Benutzerbereich-Songnummer bereits Daten gespeichert sind.

- **3.** Halten Sie die **CARD**-Taste gedrückt, bis deren Lampe langsam zu blinken beginnt und "LdU" (für Load User area bzw. Lade Benutzerbereich) im Display erscheint.
- **4.** Zeigen Sie mit **/NO** und **/YES** die Dateinummer der an den Speicher des Digital-Pianos zu übertragenden Sondaten an.

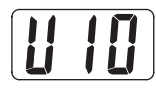

- **5.** Wenn alle Einstellungen wunschgemäß erfolgt sind, drücken Sie bitte die **TEMPO/ SETTING**-Taste, um die Datenübertragung zu starten.
	- Wenn die Datenübertragung beendet ist, erscheint im Display die Meldung "CPL" (für ComPLete bzw. Beendet). Das Display zeigt die Nummer des Benutzerbereich-Songs an, an den die Daten übertragen wurden.
	- $\bullet$  Zum Abbrechen einer laufenden Datenübertragung ist die **CARD**-Taste zu drücken.
	- z Falls die gewählte Benutzerbereich-Songnummer bereits Daten enthält, erscheint auf Drücken der **TEMPO/SETTING**-Taste in Schritt 5 die Meldung "rEP" (für rEPlace bzw. Ersetzen) zur Bestätigung, ob die vorhandenen Daten tatsächlich durch die übertragenen Daten ersetzt werden sollen. Drücken Sie **/YES** zum Überschreiben der Daten oder **/NO** zum Annullieren.

#### **Songdaten von einer SD-Speicherkarte an den Recorderbereich übertragen**

**1.** Drücken Sie die **RECORDER**-Taste, damit die PLAY-Lampe leuchtet.

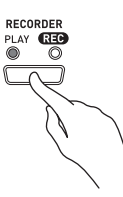

**2**. Zeigen Sie mit **∨/NO** und ∧/YES die Nummer des Recorderbereich-Songs (1 bis 5) an, an den die Songdaten übertragen werden sollen.

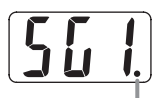

Dieses Zeichen bezeichnet, dass unter der aktuell angezeigten Songnummer bereits Daten gespeichert sind.

- **3.** Halten Sie die **CARD**-Taste gedrückt, bis deren Lampe langsam zu blinken beginnt und "Ldr" (für Load recorder area bzw. Lade Recorderbereich) im Display erscheint.
- **4.** Zeigen Sie mit **/NO** und **/YES** die Dateinummer der an den Speicher des Digital-Pianos zu übertragenden Songdaten an.

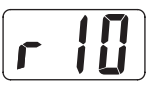

- **5.** Wenn alle Einstellungen wunschgemäß erfolgt sind, drücken Sie bitte die **TEMPO/ SETTING**-Taste, um die Datenübertragung zu starten.
	- Wenn die Datenübertragung beendet ist, erscheint im Display die Meldung "CPL" (für ComPLete bzw. Beendet). Das Display zeigt die Nummer des Recorderbereich-Songs an, an den die Daten übertragen wurden.
	- Zum Abbrechen einer laufenden Datenübertragung ist die **CARD**-Taste zu drücken.
	- Falls die gewählte Benutzerbereich-Songnummer bereits Daten enthält, erscheint auf Drücken der **TEMPO/SETTING**-Taste in Schritt 5 die Meldung "rEP" (für rEPlace bzw. Ersetzen) zur Bestätigung, ob die vorhandenen Daten tatsächlich durch die übertragenen Daten ersetzt werden sollen. Drücken Sie **/YES** zum Überschreiben der Daten oder **/NO** zum Annullieren.

## **Auf dem Digital-Piano aufgenommene Songdaten auf einer SD-Speicherkarte speichern**

Sie können Songdaten, die Sie im Recorderbereich des Digital-Pianos aufgenommen haben, als Datei im SMF-Format 0 oder als CASIO CSR-Datei auf einer SD-Speicherkarte abspeichern.

#### **VORBEREITUNG**

• Setzen Sie eine auf dem Digital-Piano formatierte SD-Speicherkarte in den SD-Speicherkartenslot des Digital-Pianos ein. Vergewissern Sie sich, dass der Schreibschutzschalter der SD-Speicherkarte nicht in der Schreibschutzstellung steht.

#### **WICHTIG!**

- Schalten Sie auf keinen Fall das Digital-Piano aus und führen Sie keine andere Operationen aus, während Daten auf einer SD-Speicherkarte gespeichert werden. Anderenfalls können Daten der SD-Speicherkarte gelöscht oder das Speichern von Daten auf der Karte unmöglich werden.
- **1.** Drücken Sie die **RECORDER**-Taste, damit die PLAY-Lampe leuchtet.

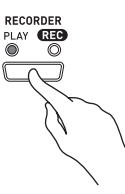

**2.** Wählen Sie mit **∨/NO** und ∧/YES die zu speichernden Songdaten (Song Nr. 1 bis 5).

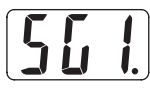

- **3.** Halten Sie die **CARD**-Taste gedrückt, bis deren Lampe langsam zu blinken beginnt und "Ldr" (für Load recorder area bzw. Lade Recorderbereich) im Display erscheint.
- **4.** Drücken Sie noch einmal die **CARD**-Taste.
	- Die Lampe der **CARD**-Taste beginnt daraufhin schneller zu blinken und "SvC" (für Save as CSR file bzw. Speichere als CSR-Datei) erscheint im Display. Bei dieser Einstellung werden Songdaten im CASIO CSR-Format gespeichert.
	- Falls die Songdaten im SMF-Format 0 gespeichert werden sollen, drücken Sie bitte erneut die **CARD**-Taste. Im Display erscheint daraufhin "SvS" (für Save as SMF0 file bzw. Speichere als SMF0-Datei).

**5**. Wählen Sie mit **∨/NO** und ∧/YES die Dateinummer, unter der die Songdaten gespeichert werden sollen.

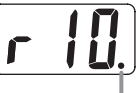

Diese Markierung zeigt an, dass die aktuell angezeigte Dateinummer auf der SD-Speicherkarte bereits Daten enthält.

- **6.** Wenn alle Einstellungen wunschgemäß erfolgt sind, drücken Sie bitte die **TEMPO/ SETTING**-Taste, um das Abspeichern zu starten.
	- Wenn der Speichervorgang beendet ist, erscheint im Display die Meldung "CPL" (für ComPLete bzw. Beendet). Danach wechselt das Digital-Piano wieder in Wiedergabe-Bereitschaft.
	- $\bullet$  Zum Annullieren des Speichervorgangs ist die **CARD**-Taste zu drücken.
	- z Falls die SD-Speicherkarte bereits eine Datendatei mit derselben Dateinummer enthält, erscheint auf Drücken der **TEMPO/SETTING**-Taste in Schritt 6 die Meldung "rEP" (für rEPlace bzw. Ersetzen) zur Bestätigung, ob die bestehende Datei tatsächlich durch die zu speichernde Datei ersetzt werden soll. Drücken Sie **/YES** zum Überschreiben der bestehenden Datendatei oder **/NO** zum Annullieren.

## **Formatieren einer SD-Speicherkarte**

Verwenden Sie das Verfahren dieses Abschnitts zum Formatieren Ihrer SD-Speicherkarten.

#### **WICHTIG!**

- Bevor Sie die nachstehende Anleitung ausführen, überzeugen Sie sich bitte, dass die SD-Speicherkarte keine Daten enthält, die vielleicht noch benötigt werden.
- Das Digital-Piano nimmt eine "Schnellformatierung" der SD-Speicherkarte vor. Falls sämtliche Daten auf der Karte vollständig gelöscht werden sollen, nehmen Sie die Formatierung bitte auf einem Computer oder anderen geeigneten Gerät vor.

#### **VORBEREITUNG**

• Schieben Sie die zu formatierende SD-Speicherkarte in den SD-Speicherkartenslot des Digital-Pianos ein. Vergewissern Sie sich, dass der Schreibschutzschalter der SD-Speicherkarte nicht in der Schreibschutzstellung steht.

#### **SD-Speicherkarte formatieren**

- **1.** Drücken Sie die **TEMPO/SETTING**-Taste.
	- Dadurch beginnt die Lampe der Taste zu blinken.

#### **2.** Drücken Sie die **CARD**-Taste.

• Im Display blinkt daraufhin "For" (für Format).

#### **3.** Drücken Sie die **/YES**-Taste zum Starten des Formatierens.

- Während des laufenden Formatiervorgangs bleibt "PLS" (für PLeaSe wait bzw. Bitte warten) im Display angezeigt. Nehmen Sie während der laufenden Formatierung der Speicherkarte auf keinen Fall irgendeine Bedienung am Digital-Piano vor. Wenn der Formatiervorgang beendet ist, erscheint im Display die Meldung "CPL" (für ComPLete bzw. Beendet).
- $\bullet$  Zum Annullieren des Formatiervorgangs in Schritt 3 bitte **//NO** anstelle von **//YES** drücken.

## **SD-Speicherkarten-Fehlermeldungen**

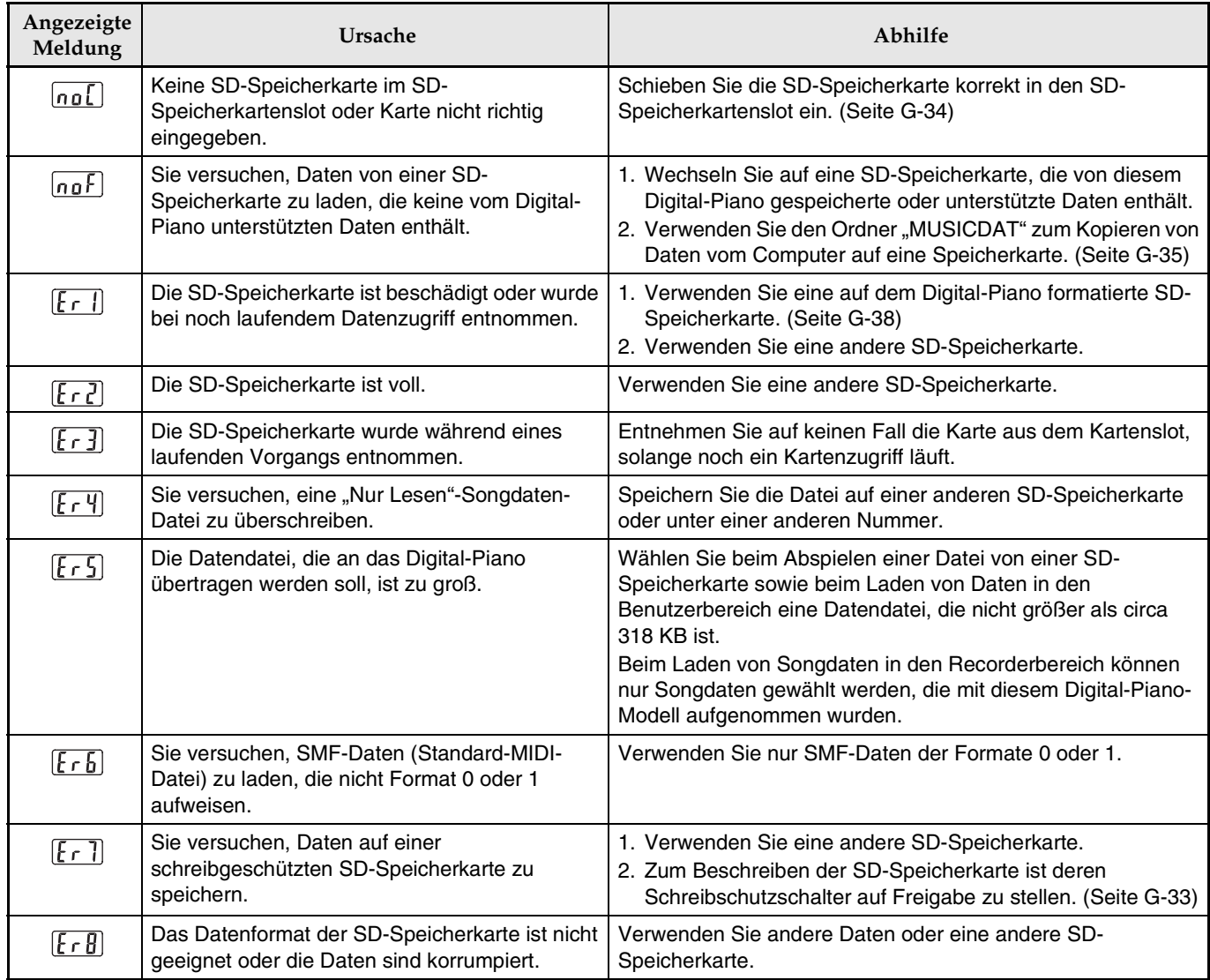

## **Montieren des Ständers**

## **Auspacken**

#### **VORBEREITUNG**

- Kontrollieren Sie bitte, ob alle unten gezeigten Teile vorhanden sind, bevor Sie mit der Montage beginnen. Die Schrauben befinden sich in einem Plastikbeutel im Polystyrolschaum-Verpackungsmaterial.
- Das zur Montage benötigte Werkzeug ist bei diesem Ständer nicht enthalten. Es ist Ihnen überlassen, für die Montage einen großen Kreuzschlitzschraubenzieher (+) bereitzulegen.

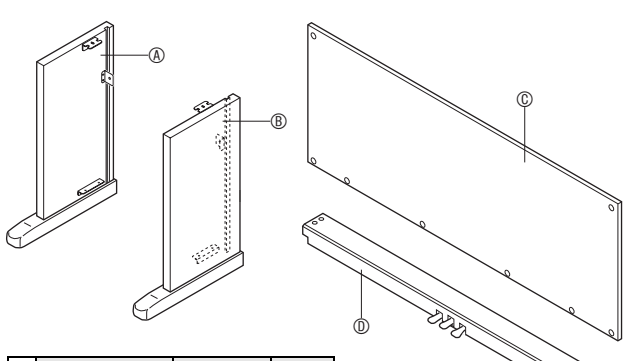

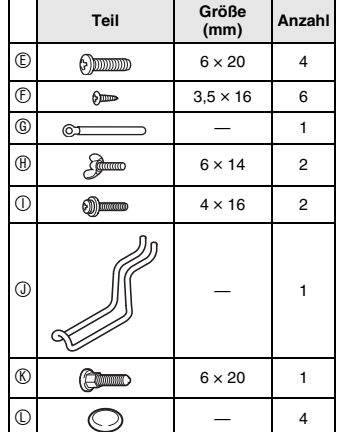

#### **WICHTIG!**

- Falls etwas fehlt oder Teile beschädigt sind, wenden Sie sich bitte an eine CASIO Kundendienststelle.
- Bitte beachten Sie, dass die Verwendung von dafür nicht freigegebenen Teilen oder Bauteilen eine Beschädigung des Ständers und/oder Digital-Pianos zur Folge haben kann.
- Bevor Sie mit der Montage des Ständers beginnen, lösen Sie bitte das Band  $\bullet$ , mit dem das Pedalkabel auf der Rückseite des Querteils D gebündelt ist, und strecken Sie das Kabel aus.

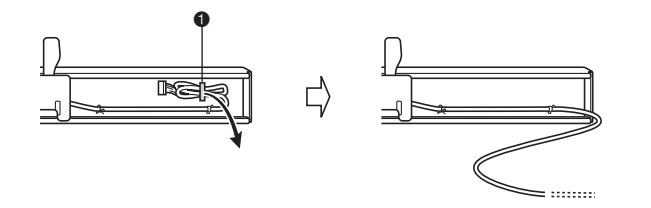

#### **VORSICHT**

- Dieser Ständer sollte von zwei Personen gemeinsam montiert werden.
- Dieser Ständer sollte auf ebenem Boden montiert werden.
- Entfernen Sie das Klebeband, mit dem die Tastaturabdeckung arretiert ist, nicht bevor die Montage beendet ist. Wenn das Klebeband entfernt wird, kann sich die Tastaturabdeckung während der Montage öffnen und schließen, wodurch die Gefahr besteht, sich die Hände oder Finger zu verletzen.
- Achten Sie darauf, sich beim Montieren nicht die Finger zwischen den Teilen einzuklemmen.

## **Montieren des Ständers**

- **1.** Befestigen Sie die Seitentafeln  $\circledA$  und  $\circledB$  am Querteil D. Sichern Sie die Seitenteile mit vier Schrauben E.
	- Schieben Sie beim Installieren von Teil @ die Halter 3 in die Schlitze an beiden Enden des Querteils D. Wenn die Halter <sup>®</sup> nicht bis zum Anschlag in die Enden des Querteils D eingeschoben sind, fluchten die Schrauben E nicht mit den Schraubenlöchern in den Haltern <sup>®</sup>, wodurch die Schraubengewinde beschädigt werden können.
	- Decken Sie die Schraubenköpfe mit den Kappen  $\mathbb O$ ab.

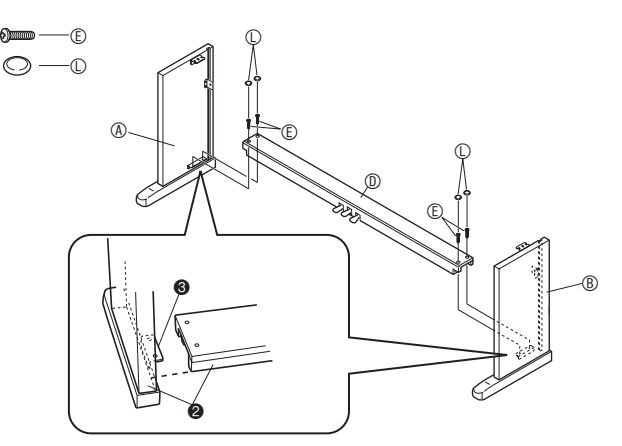

2. Schieben Sie die Rücktafel © in die Nuten in den Seitentafeln  $(\star)$ .

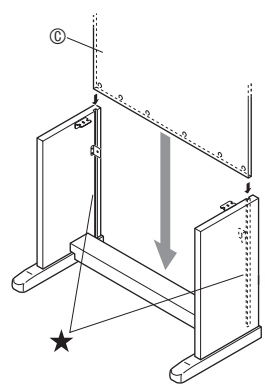

- **3.** Sichern Sie zuerst die Seiten der Rücktafel mit den beiden Schrauben  $\mathbb O$  auf der linken und rechten Seite.
	- Schieben Sie vor dem Installieren der Schraube an Stelle <sup>4</sup> den Clip <sup>®</sup> auf die Schraube <sup>®</sup>.
	- Während die Rücktafel © oben auf den Füßen <sup>6</sup> der Seitentafeln  $\circledast$  und  $\circledast$  abgesetzt ist, die Rücktafel an das Querteil ® andrücken und die Schrauben I.installieren.

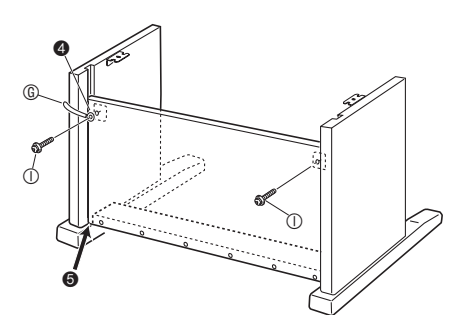

4. Sichern Sie dann den Boden der Rücktafel © mit den sechs Schrauben  $\mathbb{D}$ .

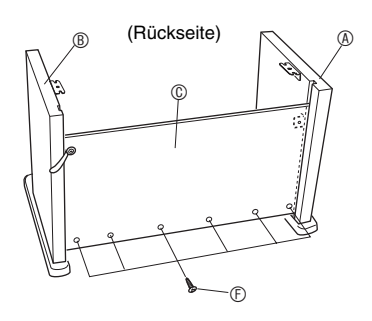

5. Stellen Sie die Höheneinstellschraube <sup>o</sup> zur Abstützung so ein, das sich das Querteil ® beim Betätigen der Pedale nicht nach unten durchbiegt.

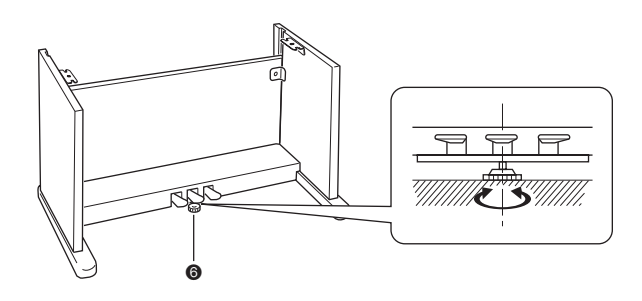

#### **WICHTIG!**

- Wenn die Pedale getreten werden, ohne die Höhe an der Höheneinstellschraube @ passend eingestellt zu haben, kann das Querteil ® beschädigt werden. Stellen Sie sicher, dass die Höheneinstellschraube @ richtig eingestellt ist, bevor Sie die Pedale benutzen.
- **6.** Setzen Sie das Piano auf den Ständer auf.
	- Sichern Sie das Piano mit den Flügelschrauben  $\oplus$  auf dem Ständer.

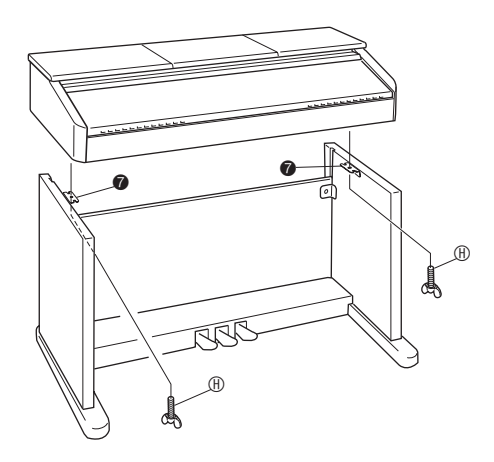

• Vergewissern Sie sich, dass die Schrauben am Boden des Pianos in die Einlässe in den Ständerhalterungen 7 eingreifen, und befestigen Sie das Piano dann mit den Flügelschrauben ®.

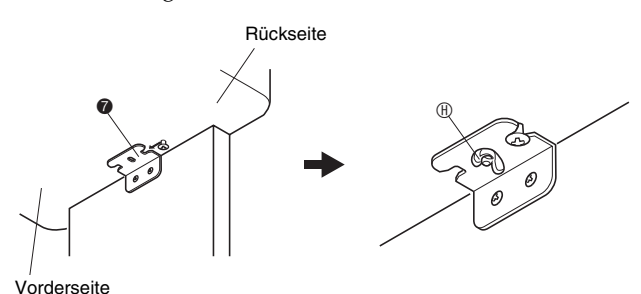

• Die Flügelschrauben verhindern, dass das Piano vom Ständer rutscht. Benutzen Sie das Piano auf keinen Fall, ohne die Flügelschrauben angebracht zu haben.

## **Anschließen der Kabel**

- **1.** Halten Sie den Pedalstecker wie in der Illustration gezeigt und stecken Sie ihn in die Pedalbuchse am Boden des Digital-Pianos.
	- Sichern Sie das Pedalkabel mit dem Clip.

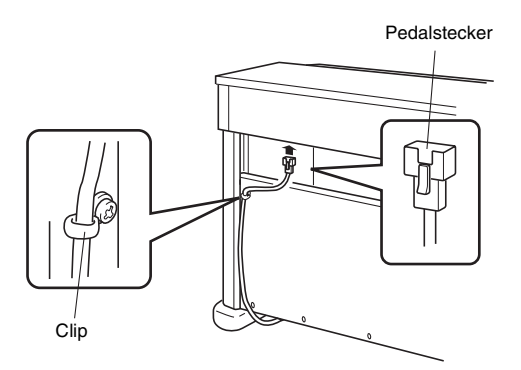

- **2.** Vergewissern Sie sich, dass die **POWER**-Taste in der OFF-Stellung (ausgerastet) steht. Falls der Strom eingeschaltet ist, schalten Sie ihn bitte durch Drücken der **POWER**-Taste aus.
- **3.** Schließen Sie das mit dem Digital-Piano mitgelieferte Stromkabel an den Netzeingang auf der Unterseite des Digital-Pianos an.\* \*Nur AP-500V

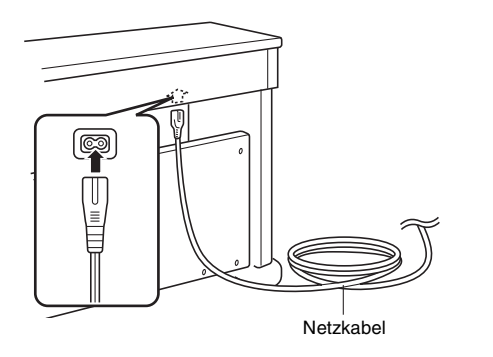

#### **WICHTIG!**

- Die Form von Netzstecker und Netzsteckdose kann je nach Land und geographischem Gebiet unterschiedlich sein. Die Illustration zeigt als Beispiel eine der verwendeten Ausführungen.
- Beim AP-500 ist das Netzkabel fest mit dem Digital-Piano verdrahtet.

**4.** Schließen Sie das Netzkabel an eine Netzsteckdose an.

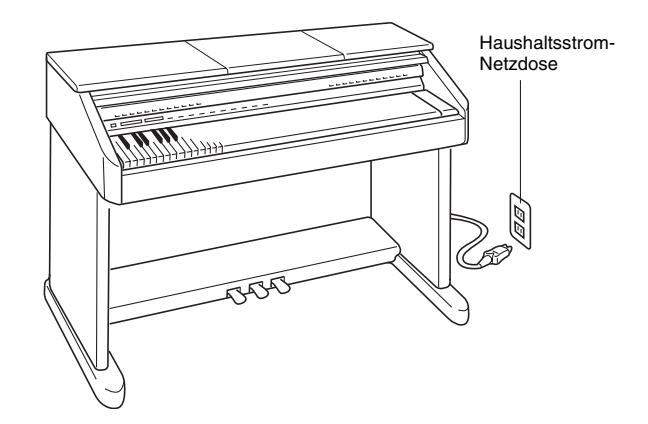

#### **VORSICHT**

- Die Schrauben des Ständers können sich unter dem Einfluss von Temperatur- und Feuchtigkeitsänderungen, Vibrationen usw. lockern. Sie sollten daher regelmäßig auf festen Sitz kontrolliert werden. Schrauben, die sich gelockert haben, bitte wieder festziehen.
- Verwenden Sie für das Digital-Piano eine Netzsteckdose, die zum Anschließen und Ziehen des Netzsteckers gut zugänglich ist.

## **Aufstellen des Notenhalters | Anbringen des**

**1.** Richten Sie den Notenhalter auf und schieben Sie dessen Haltestange in die beiden dahinter befindlichen Nuten.

#### **VORSICHT**

• Vergewissern Sie sich, dass die Stützstange sicher in den beiden Nuten liegt. Wenn Sie den Notenhalter zu schnell aufrichten, greift die Stützstange eventuell nicht richtig ein, wodurch der Notenhalter instabil ist.

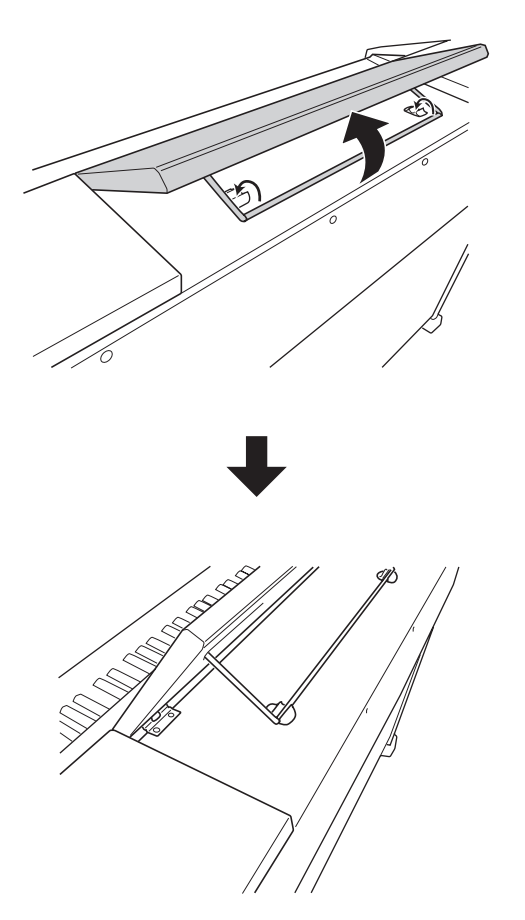

**2.** Die Neigung des Notenhalters kann wie unten in der Illustration gezeigt eingestellt werden.

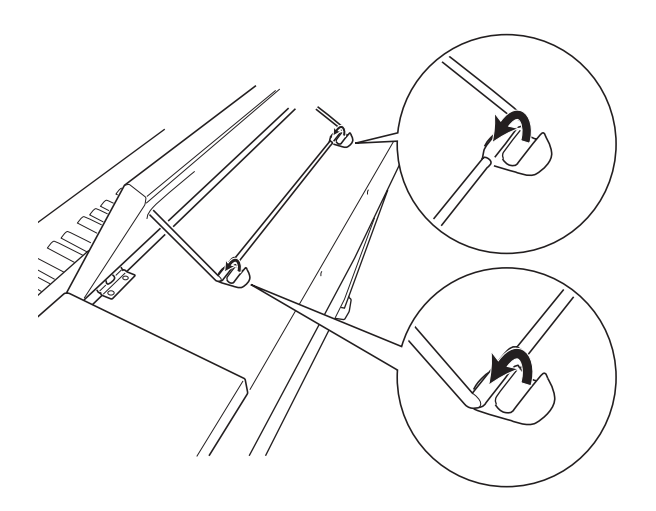

# **Kopfhörerhakens**

- **1.** Setzen Sie den Kopfhörerhaken  $\circledcirc$  in die beiden Löcher am Boden des Pianos ein.
- **2.** Sichern Sie den Kopfhörerhaken mit den Schrauben  $\mathbb{R}$ .

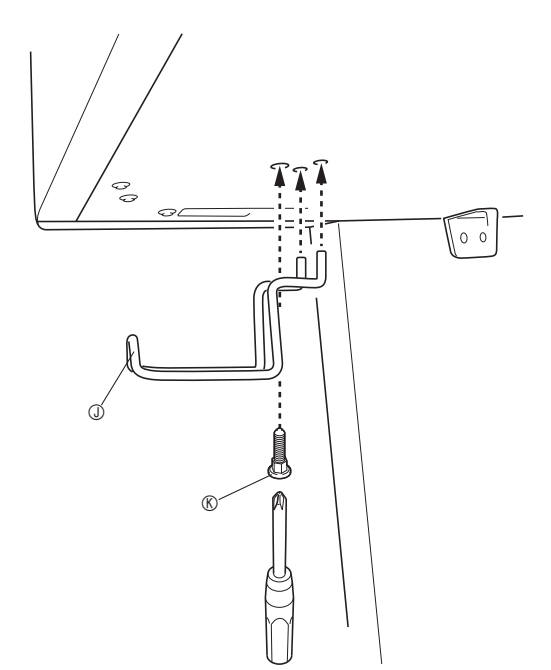

## **Störungsbeseitigung**

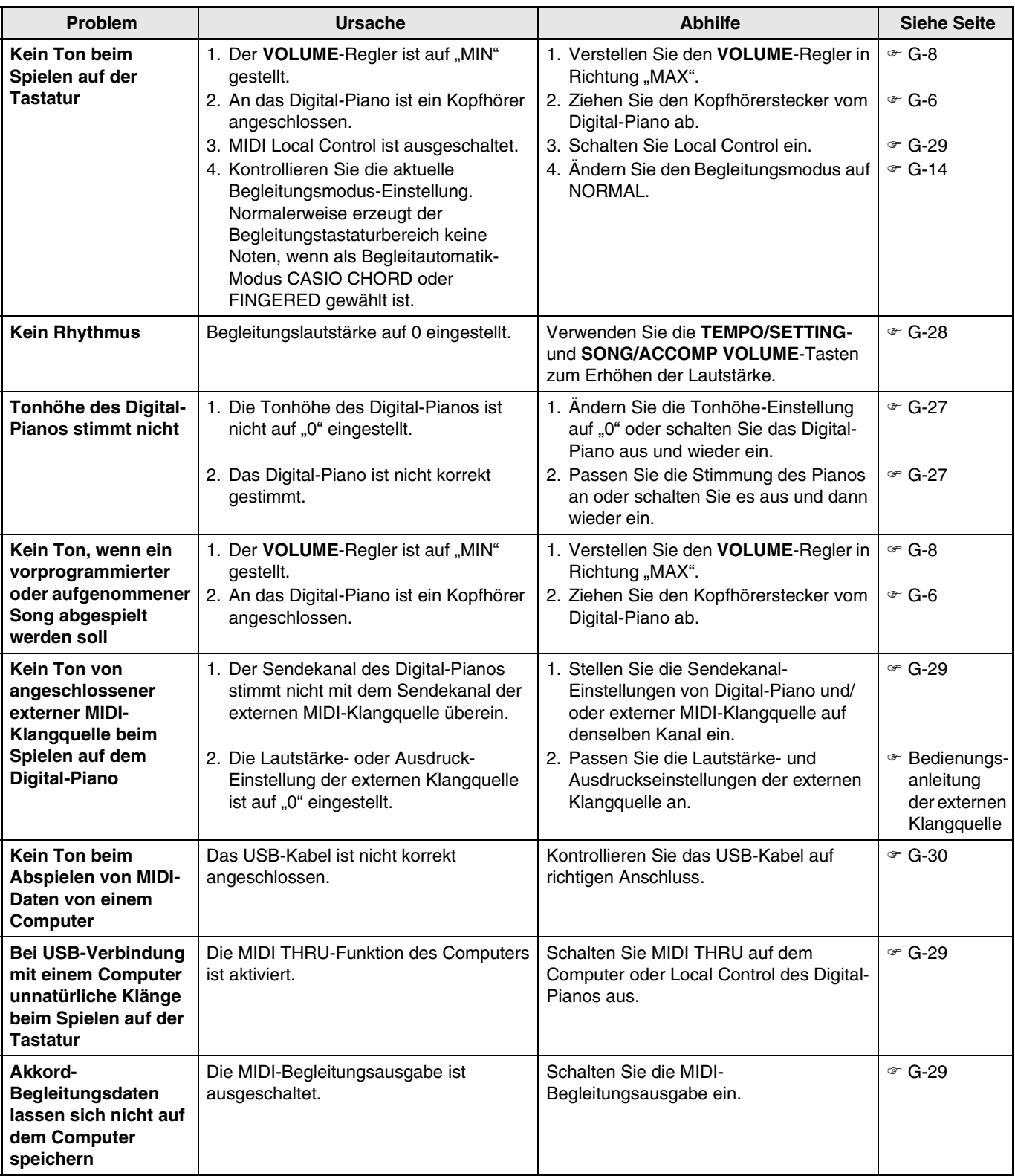

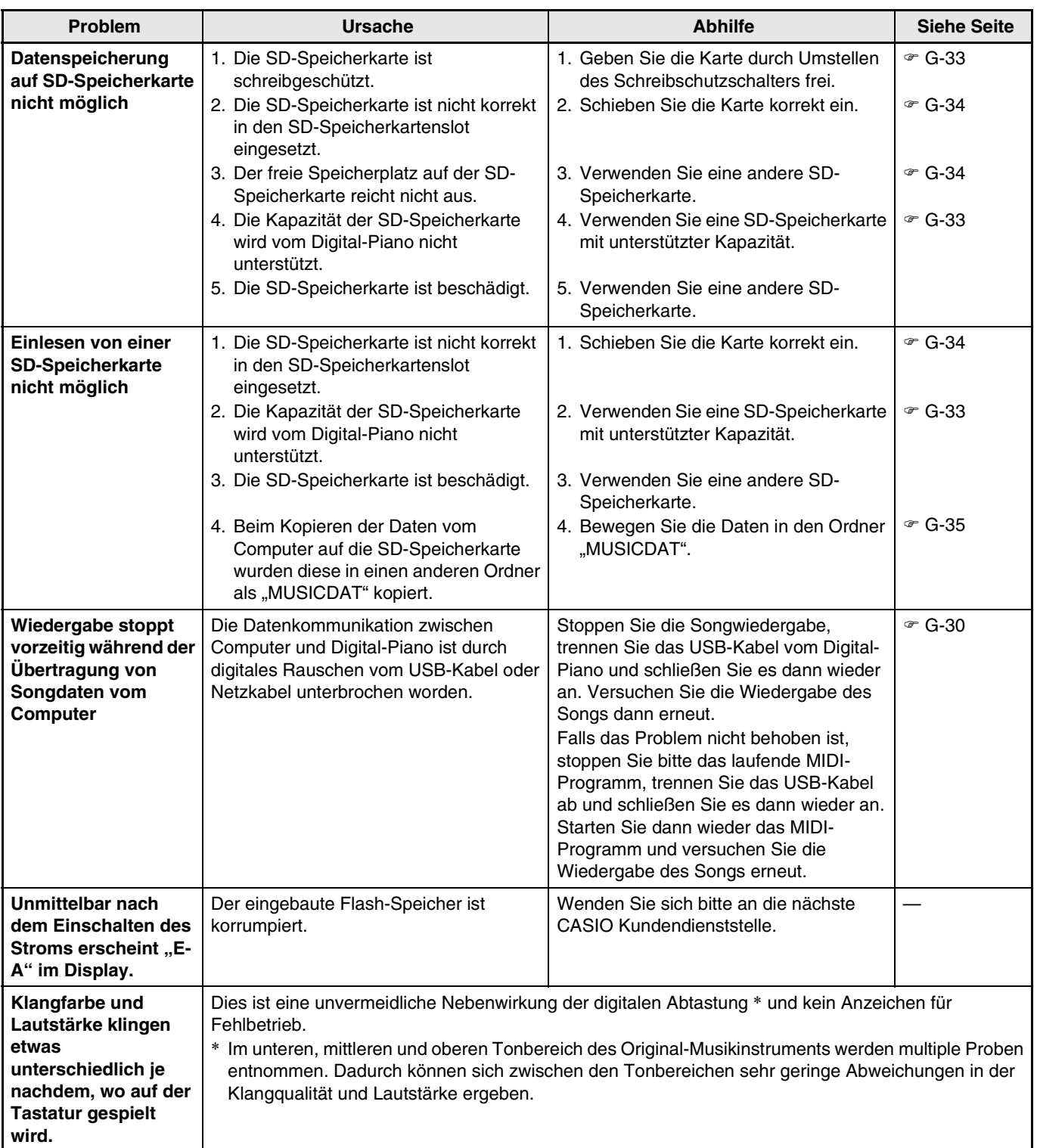

## **Technische Daten**

Die hier aufgeführten Daten gelten, soweit nicht ausdrücklich anders angegeben, für sowohl das AP-500 als auch das AP-500V.

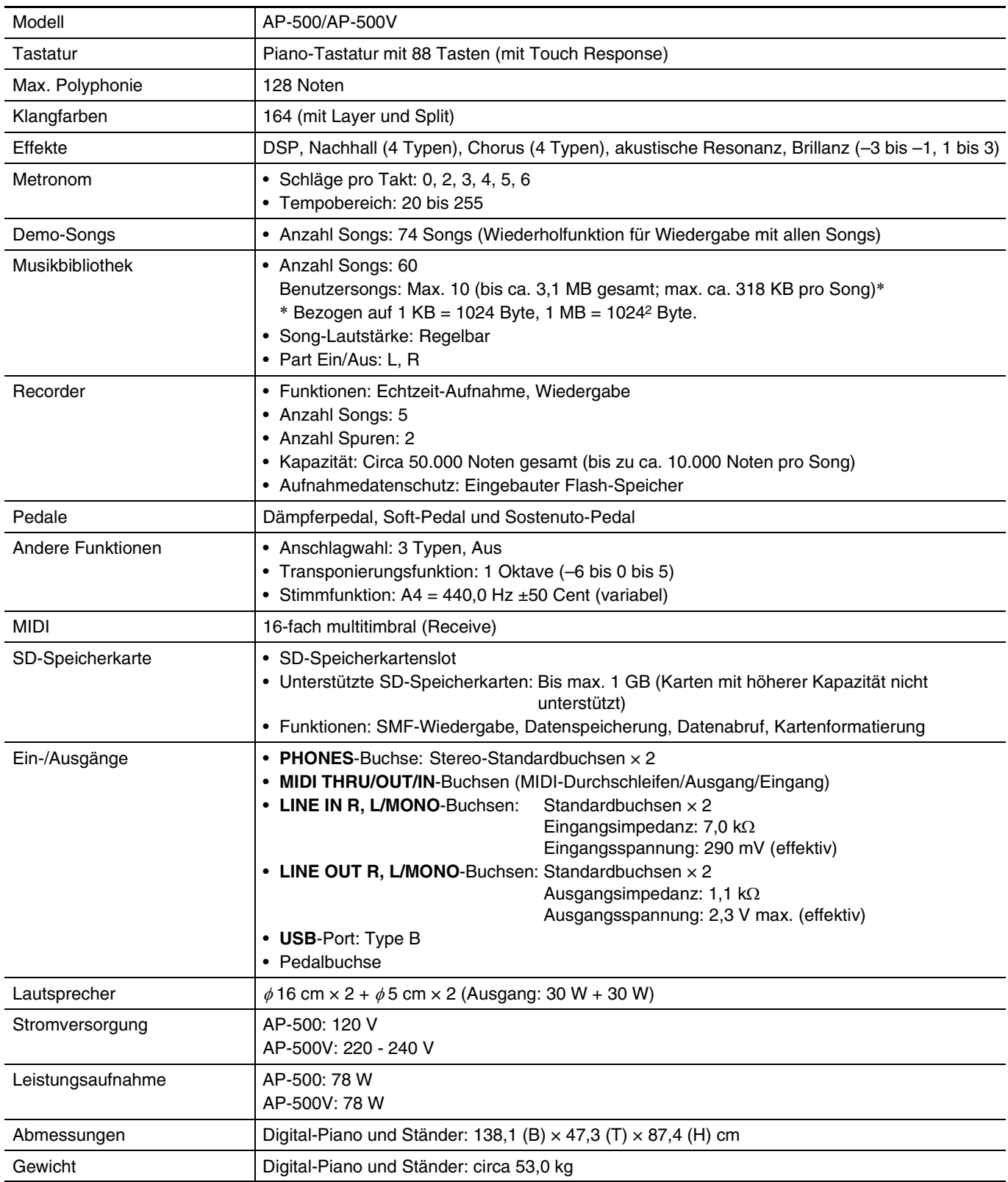

• Änderungen der technischen Daten und des Designs ohne Vorankündigung vorbehalten.

• Beim AP-500 ist das Netzkabel fest mit dem Digital-Piano verdrahtet.

• Beim AP-500V ist das Netzkabel abnehmbar.

## **Vorsichtsmaßregeln zur Benutzung**

Bitte lesen und beachten Sie die nachstehenden Vorsichtsmaßregeln zur Benutzung des Gerätes.

#### **Aufstellung**

Vermeiden Sie bei der Aufstellung die folgenden Orte:

- Orte mit direkter Sonnenbestrahlung und hoher Feuchtigkeit
- Orte mit übermäßigen Temperaturen
- Nahe an Radios, Fernsehgeräten, Videorecordern oder Empfängern

Die obigen Geräte verursachen keine Funktionsprobleme dieses Gerätes, es können aber durch dieses Gerät Ton- und Bildstörungen bei anderen in der Nähe befindlichen Geräten auftreten.

#### **Pflege durch den Benutzer**

- Verwenden Sie niemals Benzol, Alkohol, Verdünner oder andere chemischen Mittel zum Reinigen dieses Gerätes.
- Wischen Sie das Gerät und die Tastatur zum Reinigen mit einem weichen Tuch ab, das in einer milden, neutralen Reinigungsmittellösung angefeuchtet wurde. Wringen Sie das Tuch vor dem Abwischen gründlich aus.

#### **Mitgeliefertes und optionales Zubehör**

Verwenden Sie ausschließlich das für dieses Gerät angegebene Zubehör. Bei Verwendung von nicht zulässigem Zubehör besteht Brand-, Stromschlagund Verletzungsgefahr.

#### ■ Schweißlinien

Im Finish des Gehäuses sind möglicherweise Linien erkennbar. Dies sind sogenannte "Schweißlinien", die aus dem Kunststoffformprozess zurückbleiben. Es handelt sich nicht um Risse oder Kratzer.

#### **Musikinstrument-Etikette**

Bitte nehmen Sie stets Rücksicht auf Ihre Umgebung, wenn Sie dieses Gerät benutzen. Besonders wenn Sie spät nachts noch spielen, denken Sie bitte daran, die Lautstärke so weit zurückzunehmen, dass andere nicht gestört werden. Weitere Maßnahmen für das Spielen zu später Stunde sind, das Fenster zu schließen und einen Kopfhörer zu benutzen.

- Ein Vervielfältigen des Inhalts dieser Anleitung, ganz oder teilweise, ist nicht gestattet. Außer für den eigenen privaten Gebrauch ist eine Verwendung des Inhalts dieser Anleitung gemäß Urheberrecht nur mit Genehmigung durch CASIO zulässig.
- CASIO ÜBERNIMMT KEINERLEI GEWÄHR FÜR ETWAIGE SCHÄDEN (EINSCHLIESSLICH, ABER NICHT BEGRENZT AUF, ENTSCHÄDIGUNG FÜR ENTGANGENE GEWINNE, UNTERBRECHUNGEN DES GESCHÄFTSBETRIEBS UND VERLORENE INFORMATIONEN), DIE SICH AUS DER BENUTZUNG ODER NICHTBENUTZBARKEIT DIESER ANLEITUNG ODER DES PRODUKTS ERGEBEN KÖNNTEN, AUCH WENN CASIO AUF DIE MÖGLICHKEIT SOLCHER SCHÄDEN HINGEWIESEN WORDEN IST.
- Änderungen des Inhalts dieser Bedienungsanleitung ohne Vorankündigung vorbehalten.

## **Klangfarbenliste**

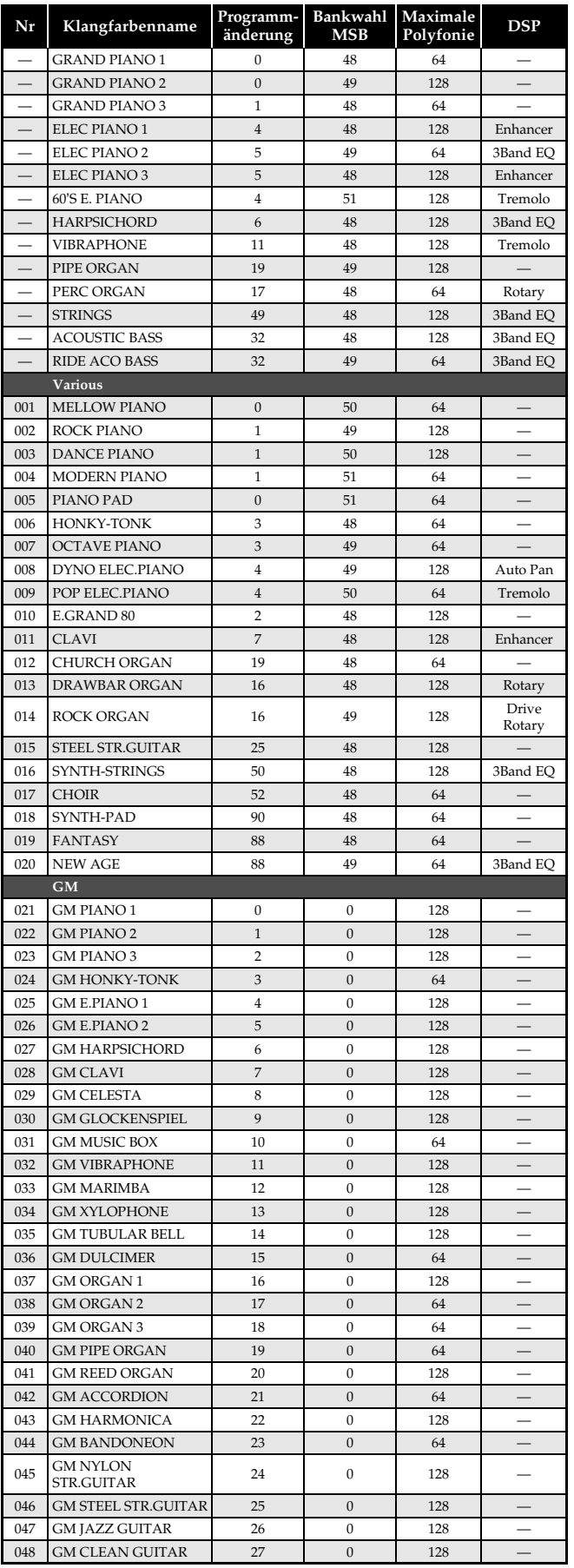

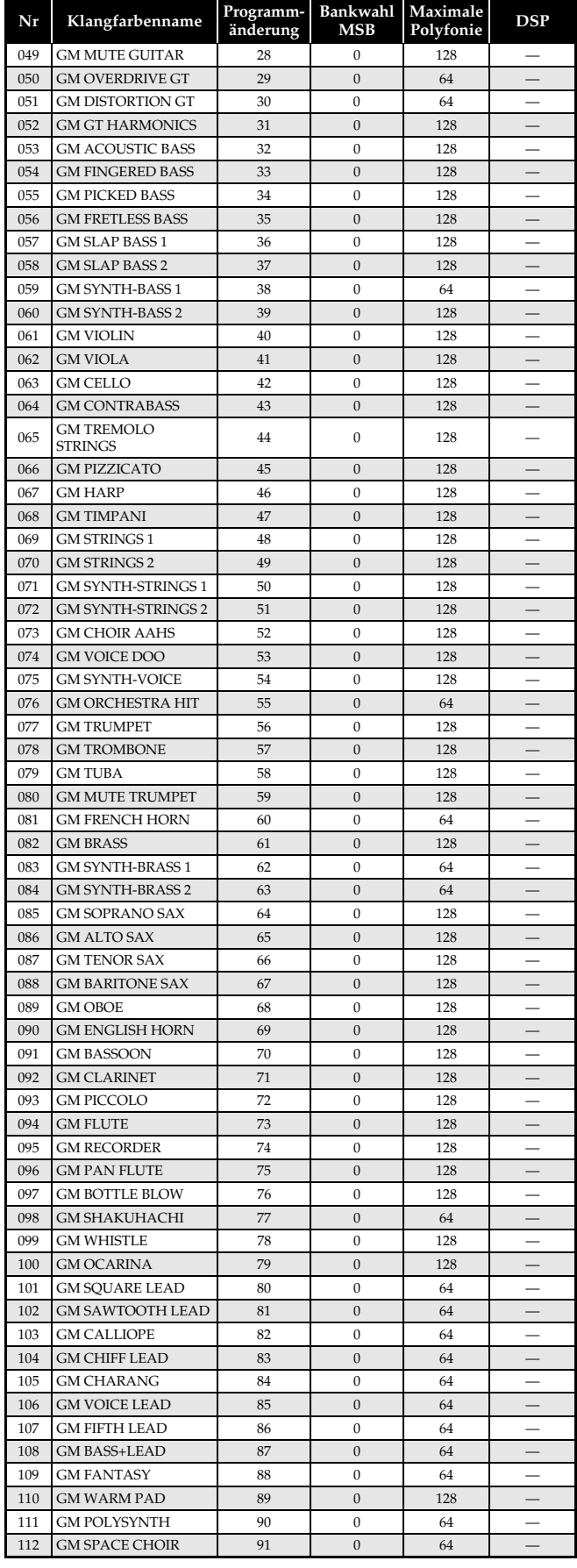

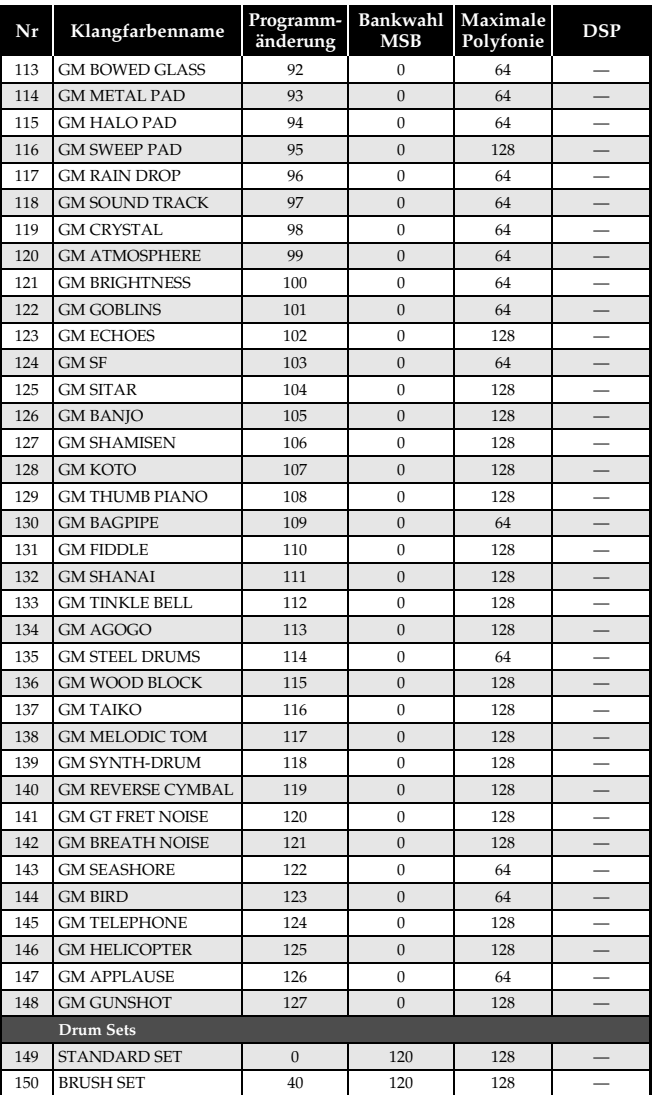

## **Polyfonie DSP Schlagzeug-Zuordnungsliste**

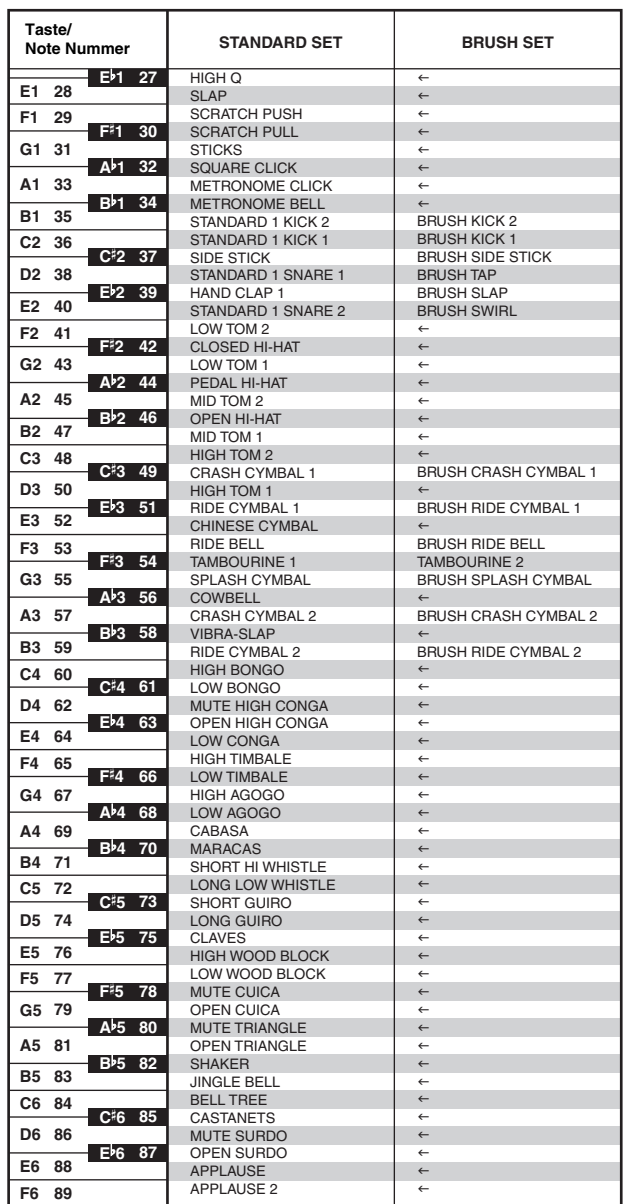

### **A**HINWEIS

• " $\leftarrow$ " : Zeigt den gleichen Sound wie STANDARD SET an.

## **Rhythmusliste**

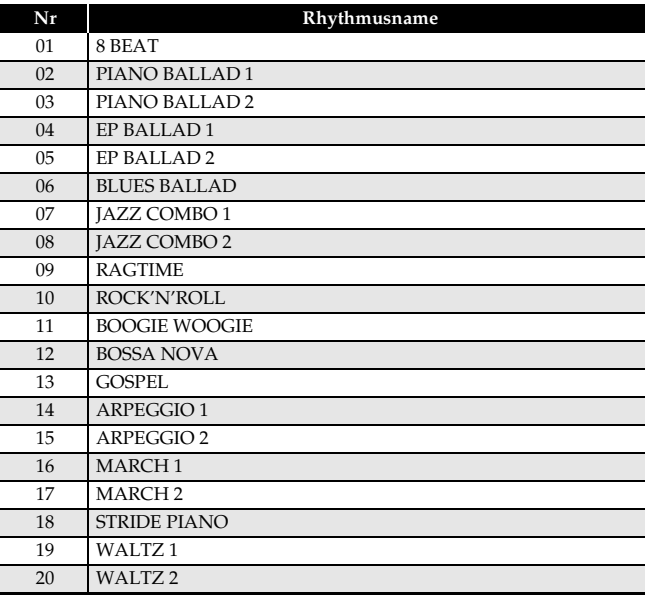

## **Songliste**

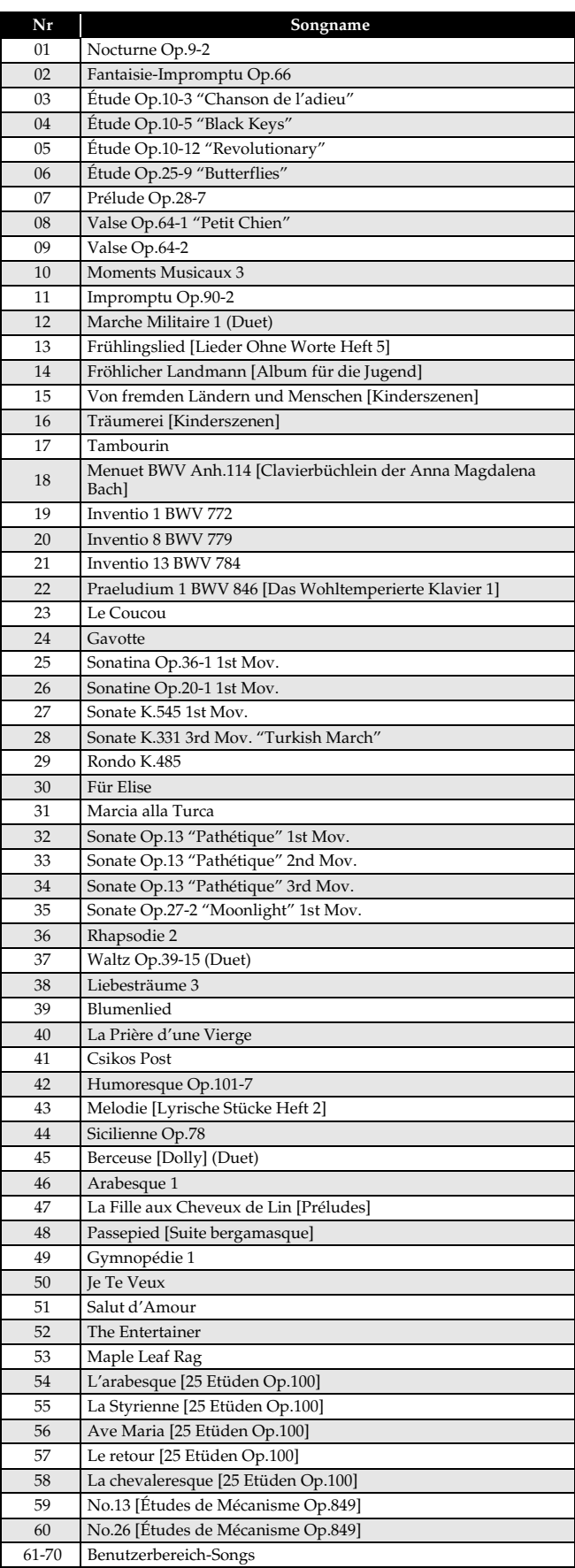

## **Tabellen der gegriffenen Akkorde**

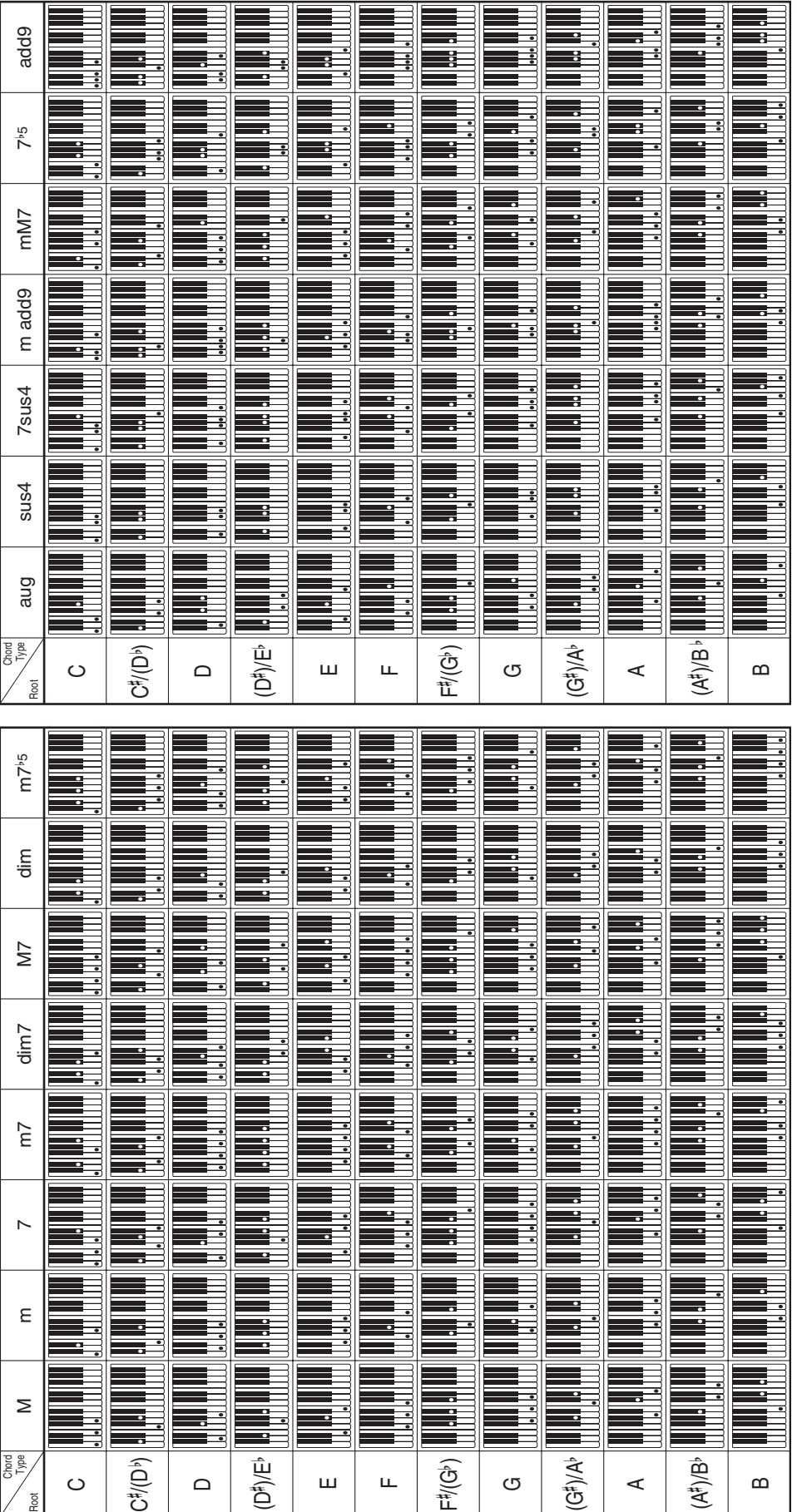

## **Model AP-500 Version : 1.0 MIDI Implementation Chart**

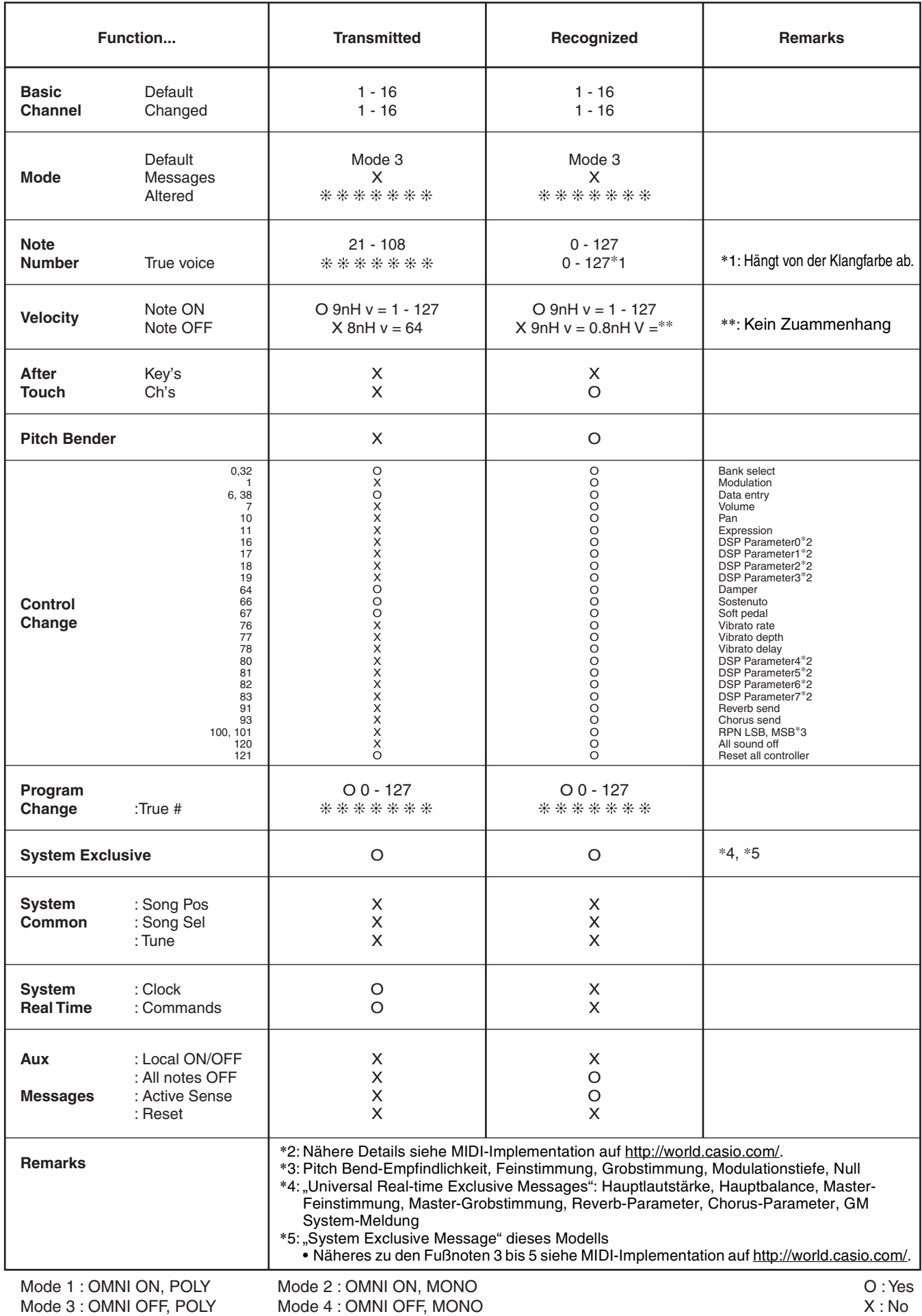

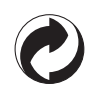

Die Recycling-Marke zeigt an, dass die Verpackung den Umweltschutzbestimmungen in Deutschland entspricht.

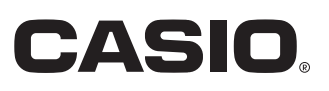